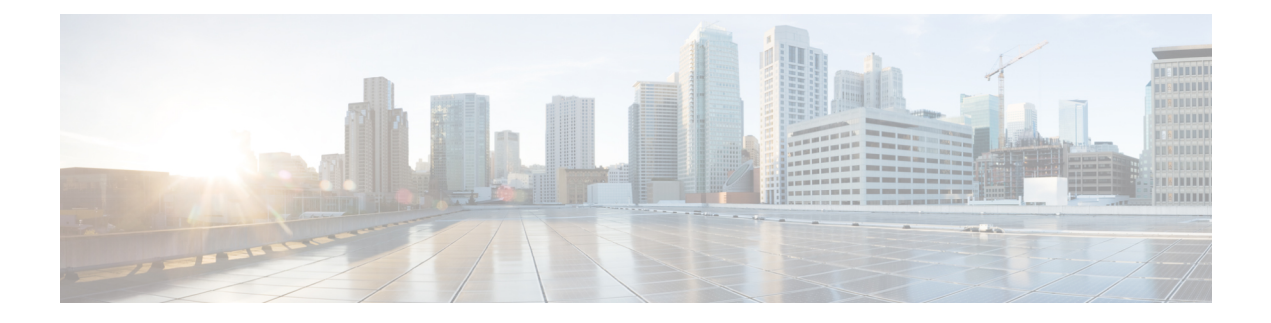

# **Network Time Protocol (NTP) Commands**

This chapter describes the Cisco IOS XR Network Time Protocol (NTP) commands used to perform basic network time management tasks, including synchronizing time settings and coordinating time distribution over the network.

When an NTP server or client is configured, NTP features are available on all router interfaces. NTP features can be disabled for any specified interface, local or remote, to the route processor (RP).

For detailed information about NTP concepts, configuration tasks, and examples, see the *Implementing NTP on Cisco IOS XR Software* configuration module in *System Management Configuration Guide for Cisco CRS Routers*.

- [access-group](#page-1-0) (NTP), on page 2
- [authenticate](#page-3-0) (NTP), on page 4
- [authentication-key](#page-5-0) (NTP), on page 6
- [broadcast,](#page-7-0) on page 8
- [broadcast](#page-9-0) client, on page 10
- [broadcastdelay,](#page-10-0) on page 11
- [interface](#page-11-0) (NTP), on page 12
- [master,](#page-13-0) on page 14
- [max-associations,](#page-15-0) on page 16
- [multicast](#page-16-0) client, on page 17
- multicast [destination,](#page-17-0) on page 18
- ntp, on [page](#page-18-0) 19
- ntp [clear,](#page-20-0) on page 21
- ntp reset [drift,](#page-21-0) on page 22
- peer [\(NTP\),](#page-23-0) on page 24
- server [\(NTP\),](#page-26-0) on page 27
- show [calendar,](#page-29-0) on page 30
- show ntp [associations,](#page-30-0) on page 31
- show ntp [status,](#page-34-0) on page 35
- source [\(NTP\),](#page-36-0) on page 37
- [trusted-key,](#page-38-0) on page 39
- [update-calendar,](#page-39-0) on page 40

# <span id="page-1-0"></span>**access-group (NTP)**

To control access to Network Time Protocol (NTP) services for an IPv4 or IPv6 access list, use the **access-group** command in one of the NTP configuration modes. To remove the **access-group** command from the configuration file and restore the system to its default condition with respect to this command, use the **no** form of this command.

**access-group** [**vrf** *vrf-name*] [{**ipv4** | **ipv6**}] {**peer** | **query-only** | **serve** | **serve-only**} *access-list-name* **no access-group** [**vrf** *vrf-name*] [{**ipv4** | **ipv6**}] {**peer** | **query-only** | **serve** | **serve-only**}

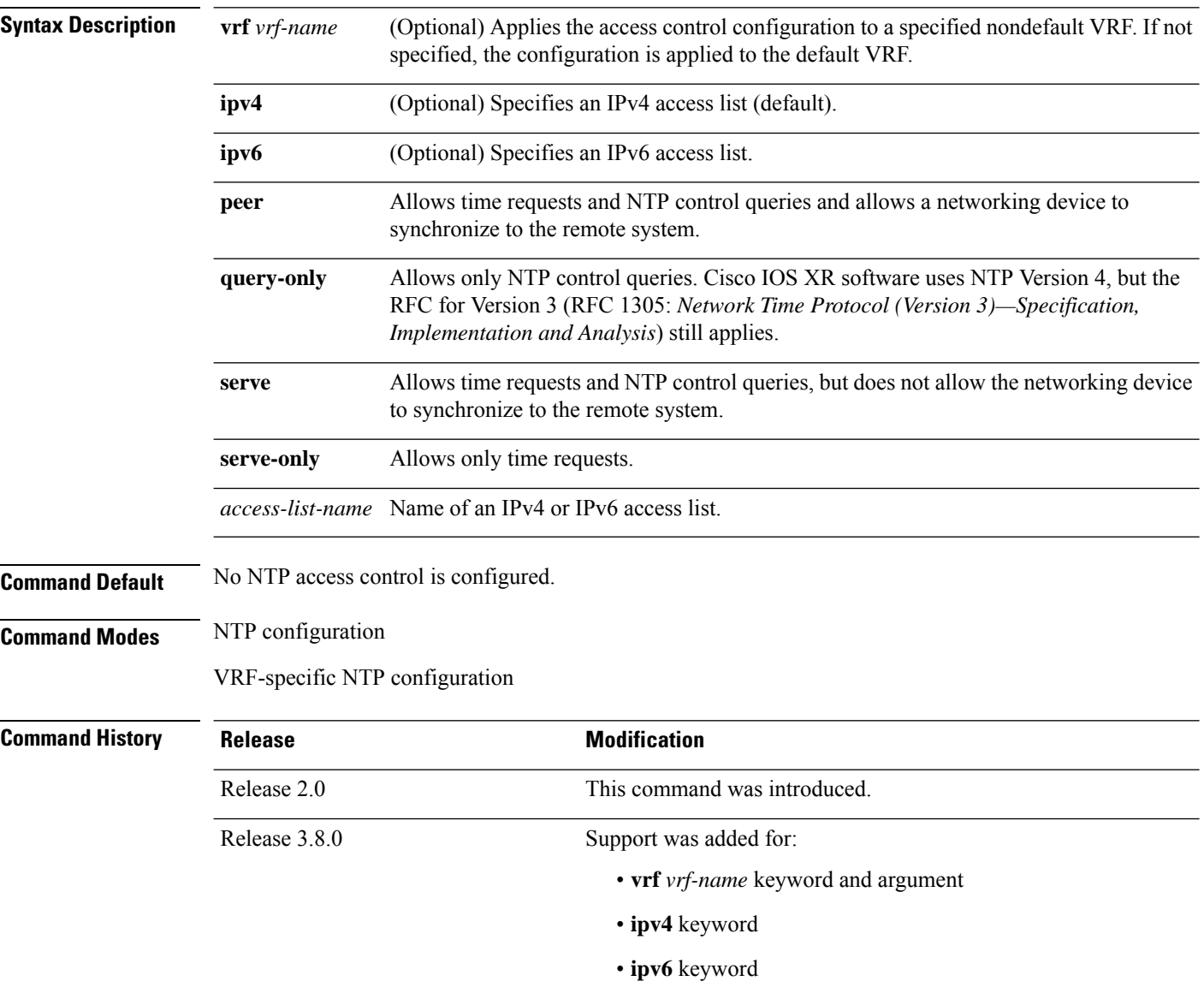

#### **Usage Guidelines** To use this command, you must be in a user group associated with a task group that includes appropriate task IDs. If the user group assignment is preventing you from using a command, contact your AAA administrator for assistance.

The access group options are scanned in the following order from least restrictive to most restrictive:

- **1. peer**—Allows time requests and NTP control queries and allows the router to synchronize itself to a system whose address passes the access list criteria.
- **2. serve**—Allows time requests and NTP control queries, but does not allow the router to synchronize itself to a system whose address passes the access list criteria.
- **3. serve-only**—Allows only time requests from a system whose address passes the access list criteria.
- **4. query-only**—Allows only NTP control queries from a system whose address passes the access list criteria.

Access is granted for the first match that is found. If no access groups are specified, all access is granted to all sources. If any access groups are specified, only the specified access is granted. This facility provides minimal security for the time services of the system. However, it can be circumvented by a determined programmer. If tighter security is desired, use the NTP authentication facility.

If you use the **access-group** command in a VRF-specific NTP configuration mode, the command is applied to the specific VRF. If you are not in a VRF-specific NTP configuration mode, the command is applied to the default VRF unless you use the **vrf** *vrf-name* keyword and argument to specify a VRF.

#### **Task ID Task ID Operations**

ip-services read,

write

The following example shows how to configure the router to allow itself to be synchronized by a peer from an IPv4 access list named access1 and to restrict access to allow only time requests from an IPv4 access list named access2:

RP/0/RP0/CPU0:router(config-ntp)# **access-group peer access1** RP/0/RP0/CPU0:router(config-ntp)# **access-group serve-only access2**

The following example shows how to configure the router to allow itself to be synchronized by peers from the IPv6 access list named access20 that route through the vrf10 VRF:

RP/0/RP0/CPU0:router(config-ntp)# **access-group vrf vrf10 ipv6 peer access20**

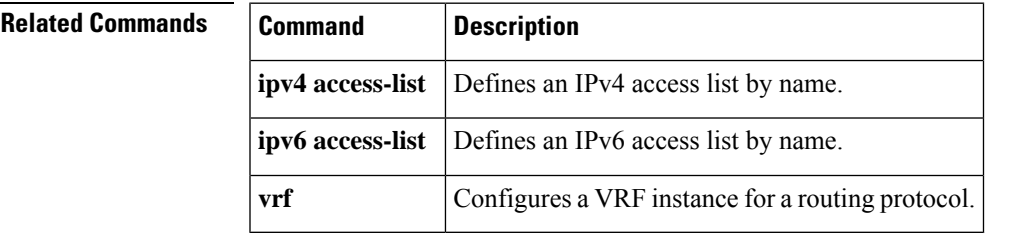

### <span id="page-3-0"></span>**authenticate (NTP)**

To enable Network Time Protocol (NTP) authentication, use the **authenticate** command in NTP configuration mode. To restore the system to its default condition, use the **no** form of this command.

**authenticate no authenticate Syntax Description** This command has no keywords or arguments. **Command Default** No NTP authentication is configured. From Release 6.4.1 onwards, NTP authentication is enabled by default. **Command Modes** NTP configuration **Command History Release <b>Modification** Release 2.0 This command was introduced. Release 6.4.1 NTP authentication is enabled by default. **Usage Guidelines** To use this command, you must be in a user group associated with a task group that includes appropriate task IDs. If the user group assignment is preventing you from using a command, contact your AAA administrator for assistance. From Release 6.4.1 onwards, the behaviour of **authenticate** has changed. This feature is enabled by default to prevent an exploitable condition when **passive**, **broadcast client** or **multicast client** is configured. If the system has been configured with the**broadcast client** or **multicast client** command in NTPconfiguration mode, and when the system receives an incoming symmetric active NTP packet, or if the system receives a broadcast or multicast mode NTP packet, it can set up an ephemeral peer association in order to synchronize with the sender. The system will then synchronize to the peer when a symmetric active, broadcast, or multicast NTP packet is received and the packet carries one of the authentication keys specified in the **trusted-key** command. Even though NTP authentication is enabled by default, it does not force the authentication of peer associations that are created using the **server** and**peer** commandsin NTPconfiguration mode. It only enforces authentication when remote systems attempt to create new ephemeral associations. Use the **no authenticate** command to allow synchronizing with unauthenticated and unconfigured network peers. Prior to Release 6.4.1, the behavior of this command is as follows: Use the **authenticate** command to prevent the system from synchronizing with unauthenticated and unconfigured network peers. If the **authenticate** command is specified, and when a symmetric active, broadcast, or multicast NTP packet is received, the system will not synchronize to the peer unless the packet carries one of the authentication keys specified in the **trusted-key** command.

П

You must enable **authenticate** when enabling **broadcast client** or **multicast client** command in NTP configuration mode unless you have other measures (such as using the **access-group** command in NTP configuration mode) to prevent unauthorized hosts from communicating with the NTP service on the device.

The **authenticate** command does not ensure authentication of peer associations that are created using the **server** and **peer** commands in NTP configuration mode. When creating associations using the **server** and **peer** commands in NTP configuration mode, specify the **key** keyword to ensure the authentication of packets that move to and from the remote peer.

Use the **no authenticate** command to allow synchronizing with unauthenticated and unconfigured network peers.

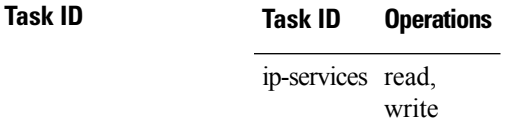

The following example shows how to configure the system to synchronize only to a system that provides an authentication key 42 in its NTP packets:

```
RP/0/RP0/CPU0:router(config)# ntp
RP/0/RP0/CPU0:router(config-ntp)# authenticate
RP/0/RP0/CPU0:router(config-ntp)# authentication-key 42 md5 clear key1
RP/0/RP0/CPU0:router(config-ntp)# trusted-key 42
```
#### **Related Topics**

[authentication-key](#page-5-0) (NTP), on page 6 [trusted-key,](#page-38-0) on page 39

# <span id="page-5-0"></span>**authentication-key (NTP)**

To define an authentication key for a trusted Network Time Protocol (NTP) time source, use the **authentication-key** command in NTP configuration mode. To restore the system to its default condition, use the **no** form of this command.

**authentication-key** *key-number* **md5** [{**clear** | **encrypted**}] *key-name* **no authentication-key** *key-number*

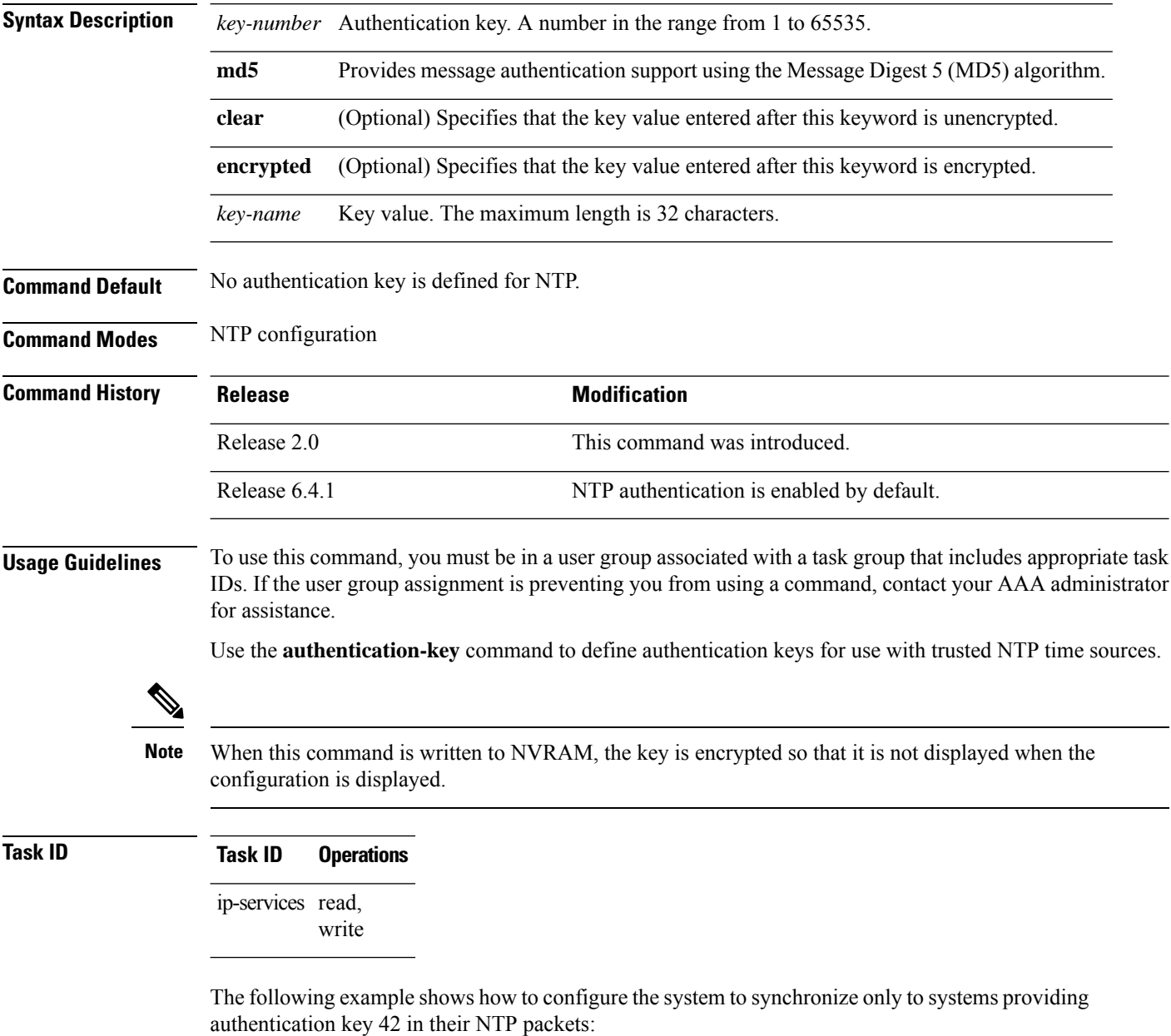

RP/0/RP0/CPU0:router(config)# **ntp**

```
RP/0/RP0/CPU0:router(config-ntp)# authenticate
RP/0/RP0/CPU0:router(config-ntp)# authentication-key 42 md5 clear key1
RP/0/RP0/CPU0:router(config-ntp)# trusted-key 42
```
#### **Related Topics**

[authenticate](#page-3-0) (NTP), on page 4 peer [\(NTP\)](#page-23-0), on page 24 server [\(NTP\)](#page-26-0), on page 27 [trusted-key,](#page-38-0) on page 39

### <span id="page-7-0"></span>**broadcast**

To create a Network Time Protocol (NTP) broadcast server on a specified NTP interface, use the **broadcast** command in NTP interface configuration mode. To remove the command from the configuration file and restore the system to its default condition, use the **no** form of this command.

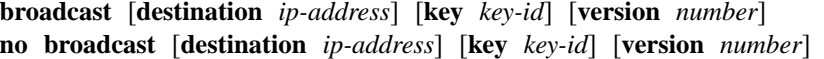

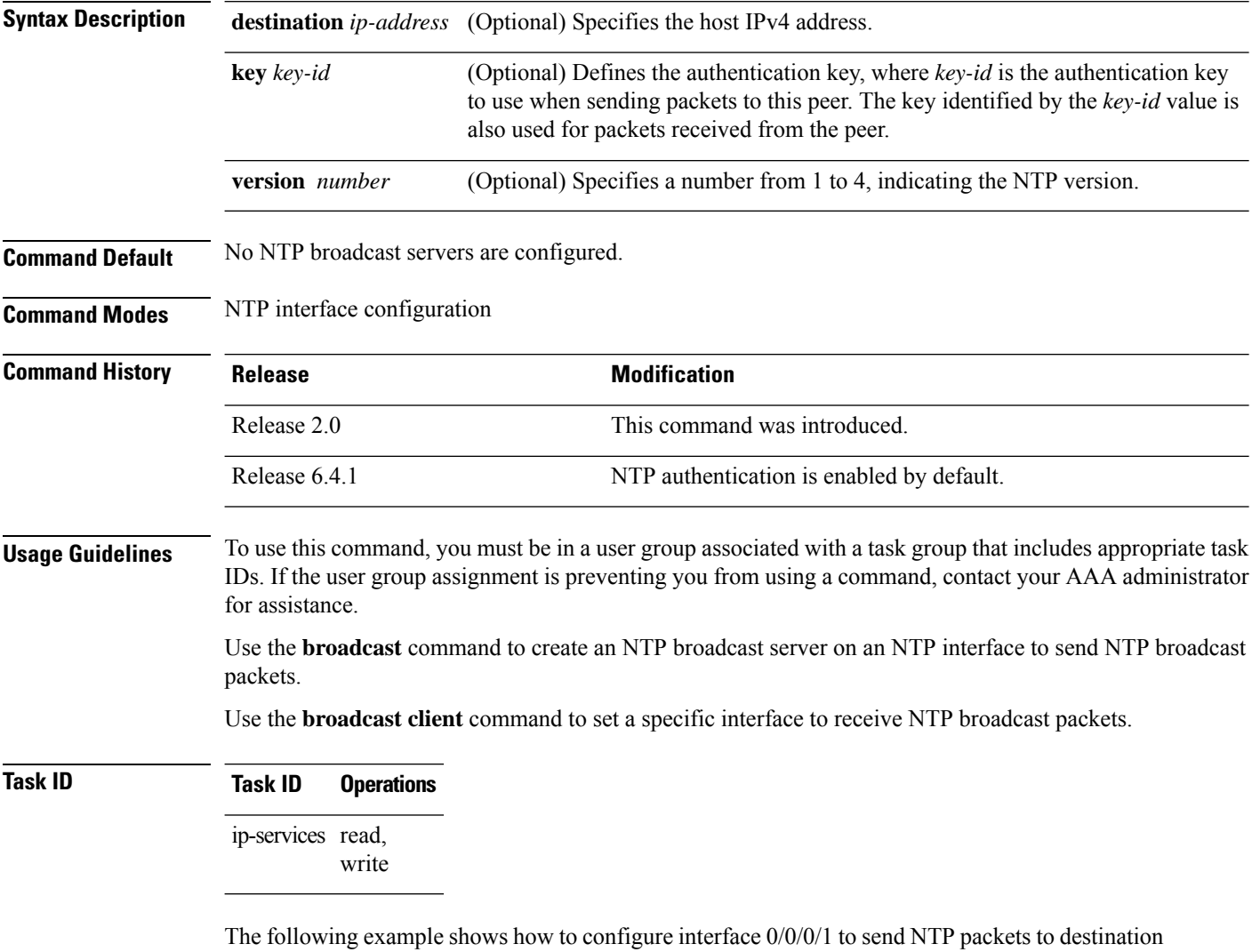

host IP address 10.0.0.0:

```
RP/0/RP0/CPU0:router(config)# ntp
RP/0/RP0/CPU0:router(config-ntp)# interface tengige 0/0/0/1
RP/0/RP0/CPU0:router(config-ntp-int)# broadcast destination 10.0.0.0
```
I

#### **Related Topics**

[broadcast](#page-9-0) client, on page 10 [broadcastdelay,](#page-10-0) on page 11

### <span id="page-9-0"></span>**broadcast client**

To allow a networking device to receive Network Time Protocol (NTP) broadcast packets on an interface, use the **broadcast client** command in NTP interface configuration mode. To remove the configuration and restore the system to its default condition, use the **no** form of this command.

**broadcast client no broadcast client**

- **Syntax Description** This command has no keywords or arguments.
- **Command Default** No NTP broadcast clients are configured.

**Command Modes** NTP interface configuration

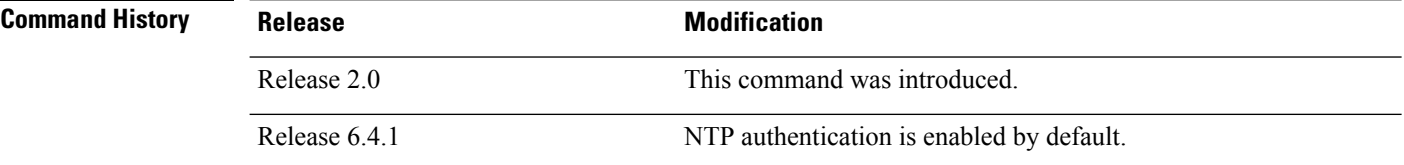

#### **Usage Guidelines** To use this command, you must be in a user group associated with a task group that includes appropriate task IDs. If the user group assignment is preventing you from using a command, contact your AAA administrator for assistance.

Use the**broadcast client** command to configure and create an NTPbroadcast client and to associate the client with an interface to receive and handle NTP broadcast packets. If no NTP client has been created for an interface, the received NTP broadcast packets are dropped. Use this command to allow the system to listen to broadcast packets on an interface-by-interface basis.

To prevent synchronization with unauthorized systems, whenever this command is specified, authentication must be enabled using the **authenticate (NTP)** command or access must be restricted to authorized systems using the **access-group (NTP)** command. See the documentation of the respective commands for more information.

### **Task ID Task ID Operations** ip-services read, write

The following example shows how to configure interface 0/0/0/1 to send NTP packets:

RP/0/RP0/CPU0:router(config)# **ntp interface tengige 0/0/0/1** RP/0/RP0/CPU0:router(config-ntp-int)# **broadcast client**

#### **Related Topics**

[broadcast,](#page-7-0) on page 8 [broadcastdelay,](#page-10-0) on page 11

### <span id="page-10-0"></span>**broadcastdelay**

To set the estimated round-trip delay between a Network Time Protocol (NTP) client and an NTP broadcast server, use the **broadcastdelay** command in NTP configuration mode. To restore the system to its default condition, use the **no** form of this command.

**broadcastdelay** *microseconds* **no broadcastdelay** *microseconds*

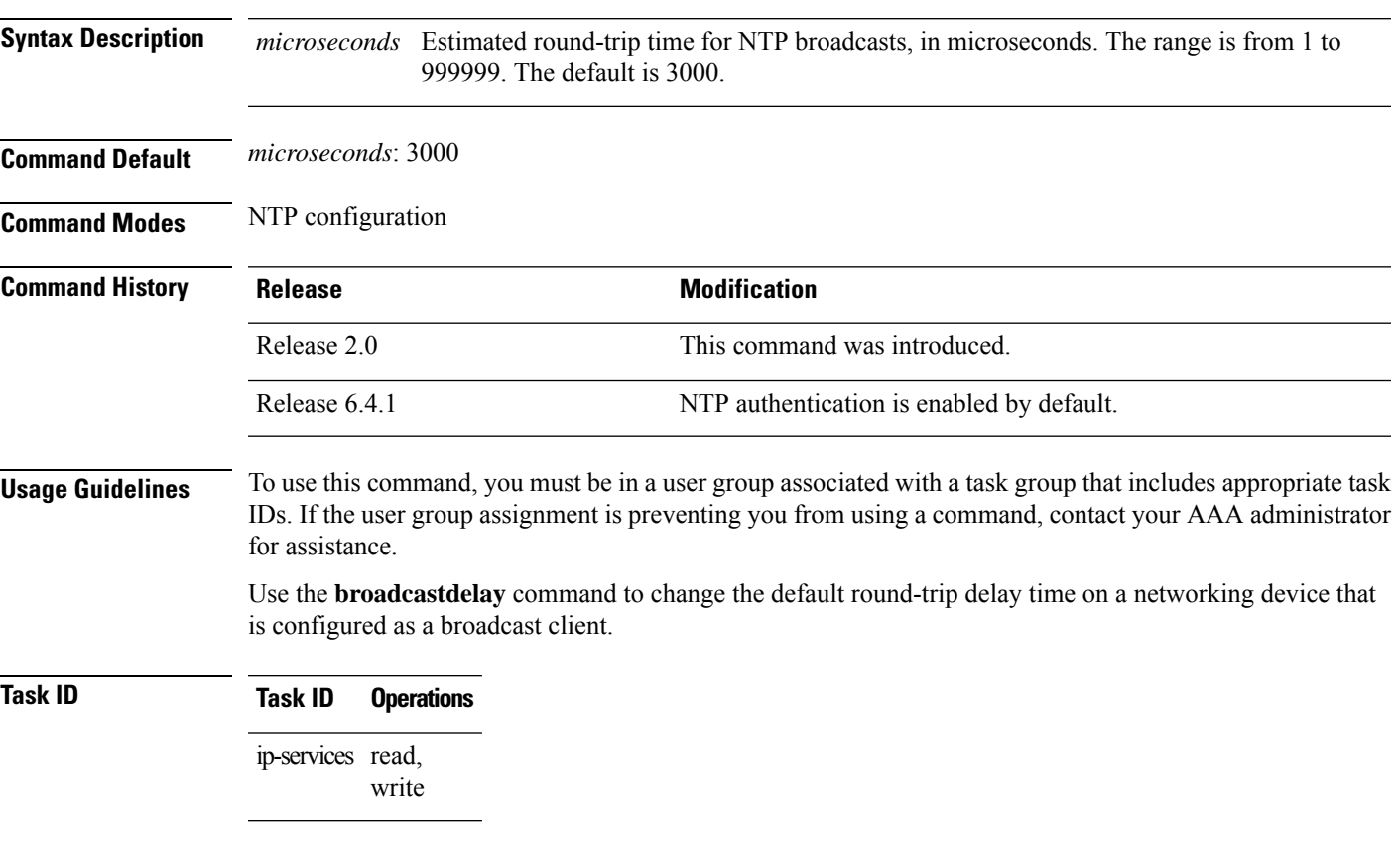

The following example shows how to set the estimated round-trip delay between a networking device and the broadcast client to 5000 microseconds:

RP/0/RP0/CPU0:router(config-ntp)# **broadcastdelay 5000**

# <span id="page-11-0"></span>**interface (NTP)**

To enter a Network Time Protocol (NTP) interface mode and run NTP interface configuration commands, use the *interface* command in one of the NTP configuration modes. To remove an NTP interface configuration, use the **no** form of this command.

**interface** *type interface-path-id* [**vrf** *vrf-name*] [**disable**] **no interface** *type interface-path-id* [**disable**]

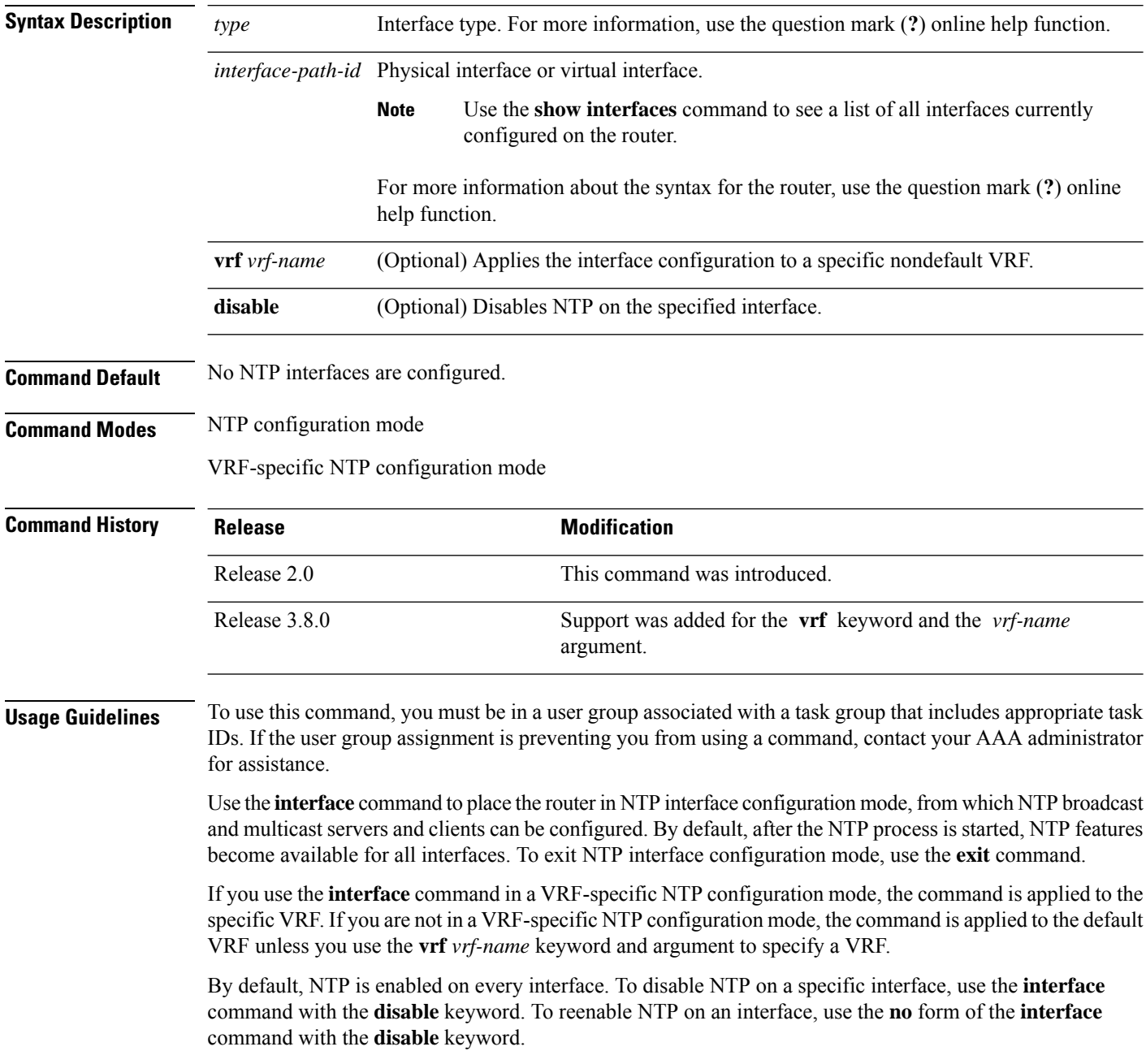

П

# **Task ID Task ID Operations**

ip-services read, write

The following example shows how to enter NTP configuration mode, specify an NTP interface to be configured, and enter NTP interface configuration mode:

```
RP/0/RP0/CPU0:router(config)# ntp
RP/0/RP0/CPU0:router(config-ntp)# interface POS 0/1/0/0
RP/0/RP0/CPU0:router(config-ntp-int)#
```
The following example shows how to enter a VRF-specific NTP interface configuration mode:

```
RP/0/RP0/CPU0:router(config)# ntp
RP/0/RP0/CPU0:router(config-ntp)# interface TenGiGE 0/1/1/0 vrf vrf_10
RP/0/RP0/CPU0:router(config-ntp-int)#
```
The following example shows a different way to enter a VRF-specific NTP interface configuration mode:

```
RP/0/RP0/CPU0:router(config)# ntp vrf vrf_10
RP/0/RP0/CPU0:router(config-ntp-vrf)# interface TenGigE 0/1/1/0
RP/0/RP0/CPU0:router(config-ntp-int)#
```
### <span id="page-13-0"></span>**master**

To configure the router to use its own Network Time Protocol (NTP) master clock to synchronize with peers when an external NTP source becomes unavailable, use the **master** command in NTP configuration mode. To restore the system to its default condition, use the **no** form of this command. **master** [*stratum*] **no master** [*stratum*] **Syntax Description** *stratum* (Optional) NTP stratum number that the system claims. Range is from 1 to 15. The default is *stratum* 8. **Command Default** By default, the master clock function is disabled. When the function is enabled, the default stratum is 8. **Command Modes** NTP configuration **Command History Release <b>Modification** Release 2.0 This command was introduced. Release 6.4.1 NTP authentication is enabled by default. **Usage Guidelines** To use this command, you must be in a user group associated with a task group that includes appropriate task IDs. If the user group assignment is preventing you from using a command, contact your AAA administrator for assistance. NTP uses the concept of a "stratum" to describe how many NTP "hops" away a machine is from an authoritative time source. A stratum 1 time server has a radio or atomic clock attached directly. A stratum 2 time server receives its time through NTP from a stratum 1 time server, a stratum 3 from a stratum 2, and so on.  $\sqrt{N}$ **Caution** Use the **master** command with extreme caution. It is easy to override other valid time sources using this command, especially if a low-stratum number is configured. Configuring multiple machines in the same network with the **master** command can lead to instability in time-keeping if the machines do not agree on the time. The networking device is normally synchronized, directly or indirectly, with an external system that has a clock. Cisco IOS XR software does notsupport directly attached radio or atomic clocks. The **master** command should be used only when there is a temporary disruption in a reliable time service. It should not be employed as an alternative source by itself in the absence of a real-time service. If the system has the **master** command configured and it cannot reach any clock that has a lower stratum number, the system claims to be synchronized at the configured stratum number. Other systems synchronize with it through NTP. **Note** The system clock must have been manually set from some source before the **master** command has an effect. This precaution protects against the distribution of erroneous time after the system is restarted.

### **Task ID Task ID Operations** ip-services read,

write

The following example shows how to configure a networking device as an NTP master clock to which peers may synchronize:

RP/0/RP0/CPU0:router(config)# **ntp** RP/0/RP0/CPU0:router(config-ntp)# **master 9**

### <span id="page-15-0"></span>**max-associations**

To set the maximum number of Network Time Protocol (NTP) associations, use the **max-associations** command in NTP configuration mode. To restore the default setting, use the **no** form of this command.

**max-associations** *number* **no max-associations** *number*

**Syntax Description** *number* Maximum number of NTP associations. Range is from 0 to 4294967295. The default is 100.

**Command Default** The default setting for the maximum number of NTP associations is 100.

**Command Modes** NTP configuration

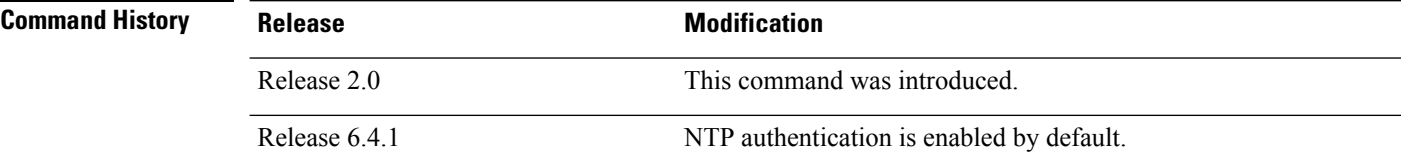

#### **Usage Guidelines** To use this command, you must be in a user group associated with a task group that includes appropriate task IDs. If the user group assignment is preventing you from using a command, contact your AAA administrator for assistance.

Use the **max-associations** command to specify the maximum number of associations for an NTP server.

#### **Task ID Task ID Operations**

ip-services read, write

The following example shows how to set the maximum number of associations to 200:

RP/0/RP0/CPU0:router(config)# **ntp** RP/0/RP0/CPU0:router(config-ntp)# **max-associations 200**

#### **Related Topics**

show ntp [associations,](#page-30-0) on page 31

### <span id="page-16-0"></span>**multicast client**

To configure an NTPinterface as an NTP multicast client, use the **multicast client** command in NTPinterface configuration mode. To remove the NTP multicast client configuration from an interface, use the **no** form of this command.

**multicast client** [*ip-address*] **no multicast client** [*ip-address*]

**Syntax Description** *ip-address* IPv4 or IPv6 IP address of the multicast group to join. The default is the IPv4 address 224.0.1.1.

**Command Default** The interface is not configured as an NTP multicast client.

**Command Modes** NTP interface configuration

**Command History Release Modification**

Release 3.8.0 This command was introduced.

**Usage Guidelines** To use this command, you must be in a user group associated with a task group that includes appropriate task IDs. If the user group assignment is preventing you from using a command, contact your AAA administrator for assistance.

> Use the **multicast client** command to configure an NTP interface to receive multicast packets that are sent to an IPv4 or IPv6 multicast group IP address. If you do not specify an IP address, the interface is configured to receive multicast packets sent to the IPv4 multicast group address 224.0.1.1. You can configure multiple multicast groups on the same interface.

> To prevent synchronization with unauthorized systems, whenever this command is specified, authentication must be enabled using the **authenticate (NTP)** command or access must be restricted to authorized systems using the **access-group (NTP)** command. See the documentation of the respective commands for more information.

#### **Task ID Task ID Operations**

ip-services read, write

The following example shows how to configure the router to receive NTP multicast packets to the multicast group address of 224.0.1.1:

RP/0/RP0/CPU0:router(config)# **ntp interface TenGigE 0/1/1/0** RP/0/RP0/CPU0:router(config-ntp-int)# **multicast client**

#### **Related Topics**

multicast [destination,](#page-17-0) on page 18

# <span id="page-17-0"></span>**multicast destination**

To configure an NTP interface as an NTP multicast server, use the **multicast destination** command in NTP interface configuration mode. To remove the NTP multicast server configuration from an interface, use the **no** form of this command.

**multicast destination** *ip-address* [**key** *key-id*] [**ttl** *ttl*] [**version** *number*] **no multicast destination** *ip-address* [**key** *key-id*] [**ttl** *ttl*] [**version** *number*]

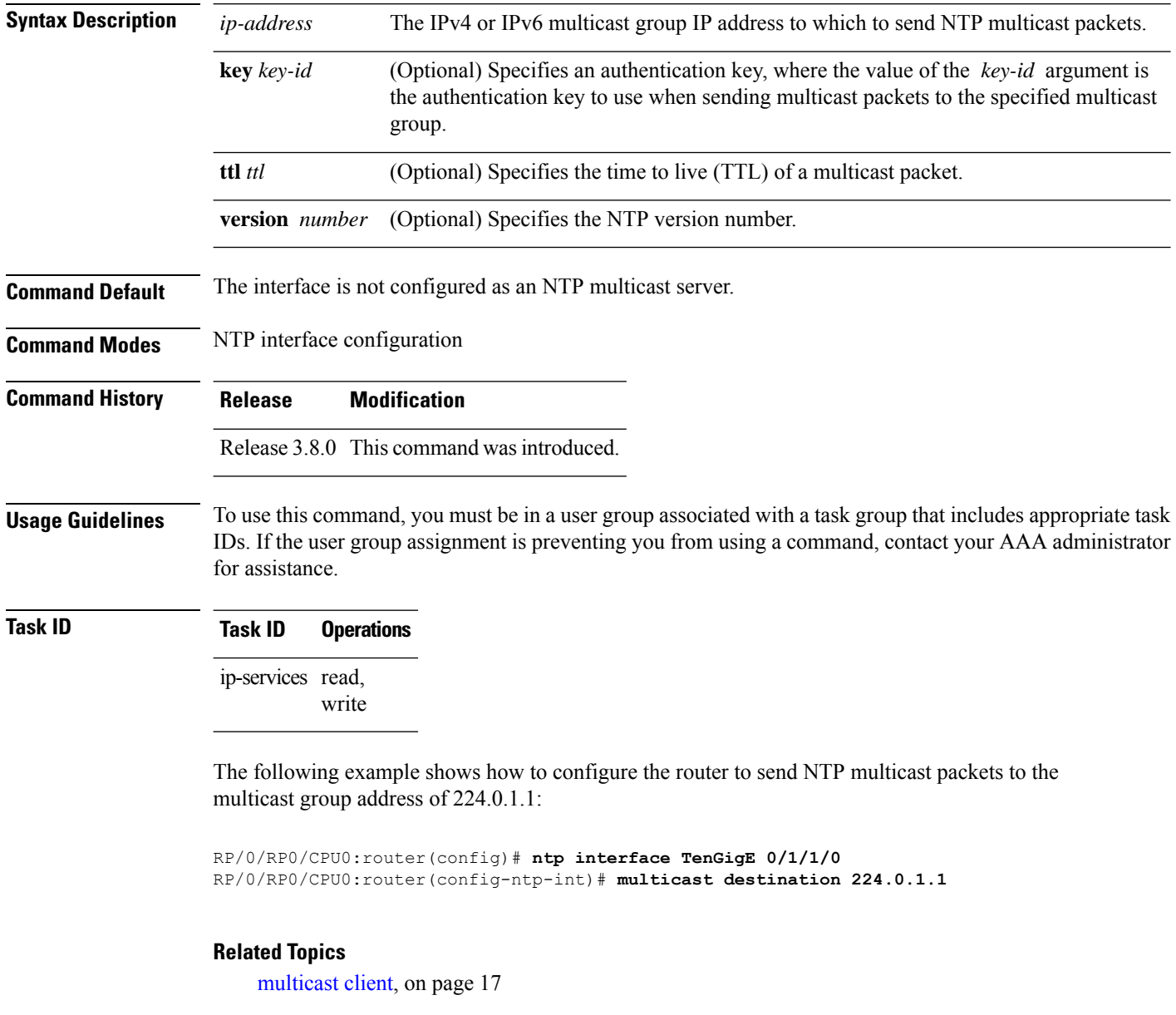

## <span id="page-18-0"></span>**ntp**

I

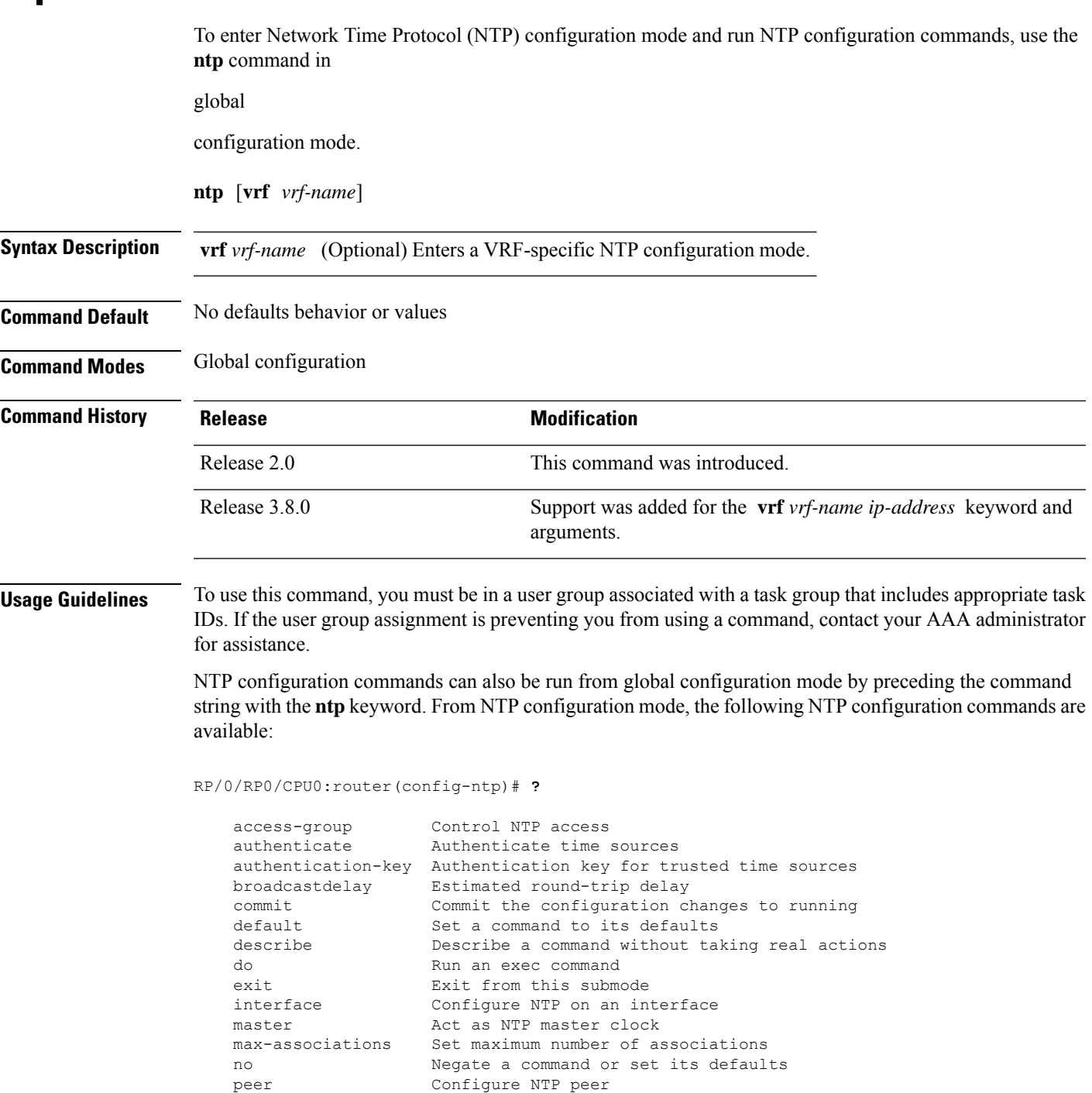

update-calendar Periodically update calendar with NTP time

Use the **ntp** command with the **vrf** *vrf-name* keyword and argument to enter an NTP configuration mode specific to the specified VRF.

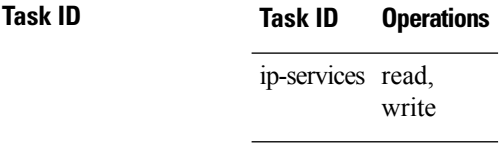

The following example shows how to enter NTP configuration mode:

```
RP/0/RP0/CPU0:router(config)# ntp
RP/0/RP0/CPU0:router(config-ntp)#
```
The following example shows how to enter an NTP configuration mode for a VRF called VRF1:

```
RP/0/RP0/CPU0:router(config)# ntp vrf vrf1
RP/0/RP0/CPU0:router(config-ntp-vrf)#
```
# <span id="page-20-0"></span>**ntp clear**

To clear all Network Time Protocol (NTP) peers or a specific NTP peer, use the **ntp clear** command in EXEC

mode.

**ntp clear** {*peer* | **all** | **vrf** *vrf-name ip-address*}

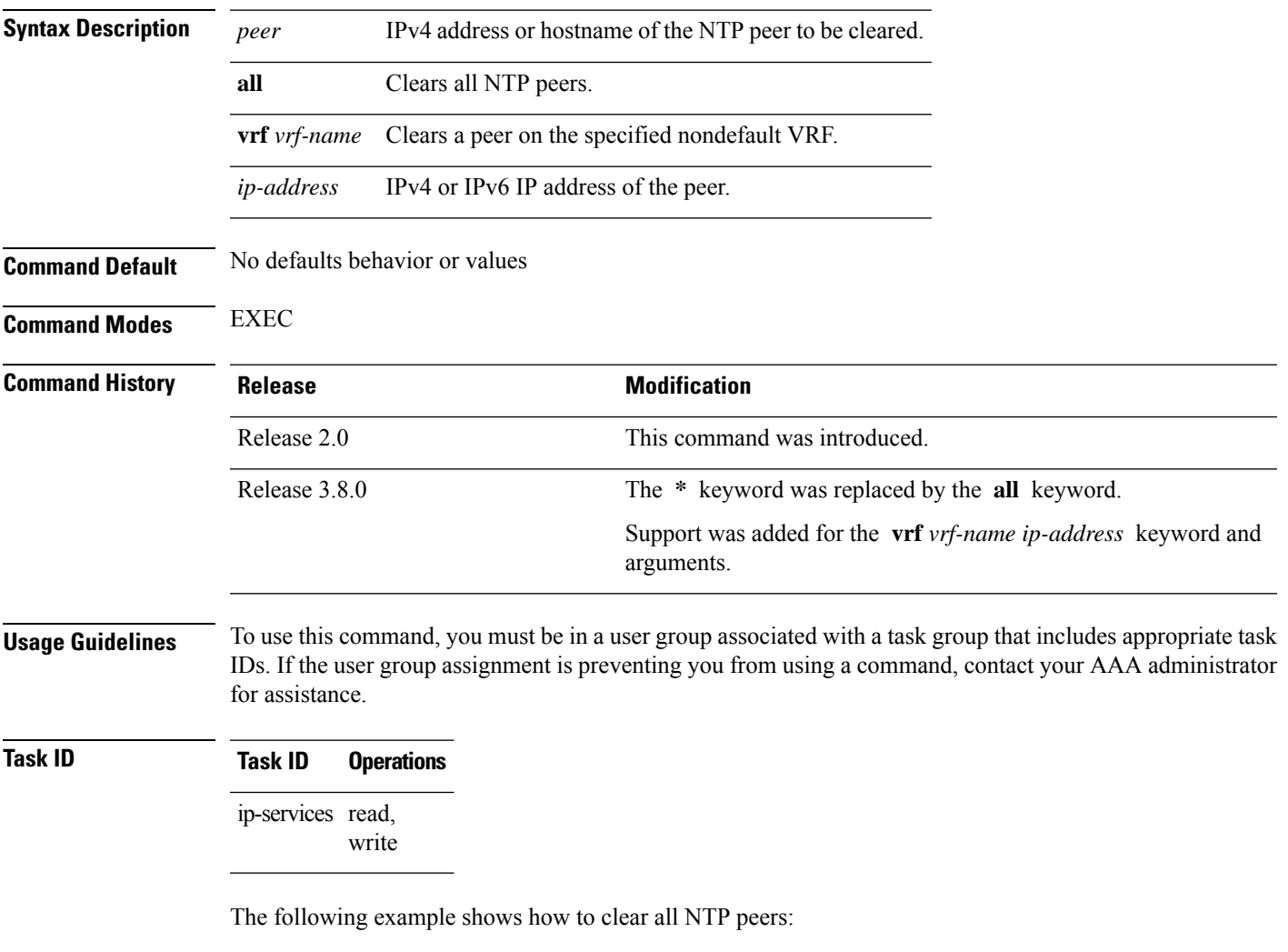

RP/0/RP0/CPU0:router# **ntp clear all**

### <span id="page-21-0"></span>**ntp reset drift**

To reset the NTP drift and loopfilter state, use the **ntp reset drift** command in

EXEC mode. **ntp reset drift Syntax Description** This command has no keywords or arguments. **Command Default** No defaults behavior or values **Command Modes** EXEC **Command History Release Modification** Release 3.8.0 This command was introduced. **Usage Guidelines** To use this command, you must be in a user group associated with a task group that includes appropriate task IDs. If the user group assignment is preventing you from using a command, contact your AAA administrator for assistance. Use the **ntp reset drift** command to set the loopfilter state to NSET (never set) and reset the drift. Resetting the loopfilter state and drift enables the router to relearn the frequency of the NTP server clock. This is necessary if there is a synchronization error caused by a large frequency error. This can arise, for example, if the router switches from synchronizing with one NTP server to synchronizing with another NTP server with a different frequency. **Task ID Task ID Operations** ip-services read, write The following example shows how to reset the NTP drift and loopfilter state: RP/0/RP0/CPU0:router# **ntp reset drift** Thu Nov 13 11:21:04.381 JST The following example shows NTP status before and after resetting NTP drift and loopfilter state: RP/0/RP0/CPU0:router# **show ntp status** Thu Nov 13 11:20:53.122 JST Clock is synchronized, stratum 3, reference is 192.168.128.5 nominal freq is 1000.0000 Hz, actual freq is 1000.2787 Hz, precision is 2\*\*24 reference time is CCC60CBE.9F836478 (11:17:34.623 JST Thu Nov 13 2008) clock offset is -3.172 msec, root delay is 189.289 msec

root dispersion is 70.03 msec, peer dispersion is 0.11 msec loopfilter state is 'CTRL' (Normal Controlled Loop), drift is -0.0002785891 s/s system poll interval is 128, last update was 199 sec ago

RP/0/RP0/CPU0:router# **ntp reset drift** Thu Nov 13 11:21:04.381 JST

RP/0/RP0/CPU0:router# **show ntp status** Thu Nov 13 11:21:10.595 JST

Clock is unsynchronized, stratum 16, no reference clock nominal freq is 1000.0000 Hz, actual freq is 1000.0000 Hz, precision is 2\*\*24 reference time is CCC60CBE.9F836478 (11:17:34.623 JST Thu Nov 13 2008) clock offset is -3.172 msec, root delay is 0.000 msec root dispersion is 0.09 msec, peer dispersion is 0.00 msec loopfilter state is 'NSET' (Never set), drift is 0.0000000000 s/s system poll interval is 64, last update was 216 sec ago

#### **Related Topics**

show ntp [status,](#page-34-0) on page 35

# <span id="page-23-0"></span>**peer (NTP)**

To configure the system clock to synchronize a peer or to be synchronized by a peer, use the **peer** command in one of the NTP configuration modes. To remove the **peer** command from the configuration file and restore the system to its default condition with respect to the command, use the **no** form of this command.

**peer** [**vrf** *vrf-name*] [{**ipv4** | **ipv6**}] *ip-address* [**version** *number*] [**key** *key-id*] [**minpoll** *interval*] [**maxpoll** *interval*] [**source** *type interface-path-id*] [**prefer**] [**burst**] [**iburst**] **no peer** [**vrf** *vrf-name*] [{**ipv4** | **ipv6**}] *ip-address*

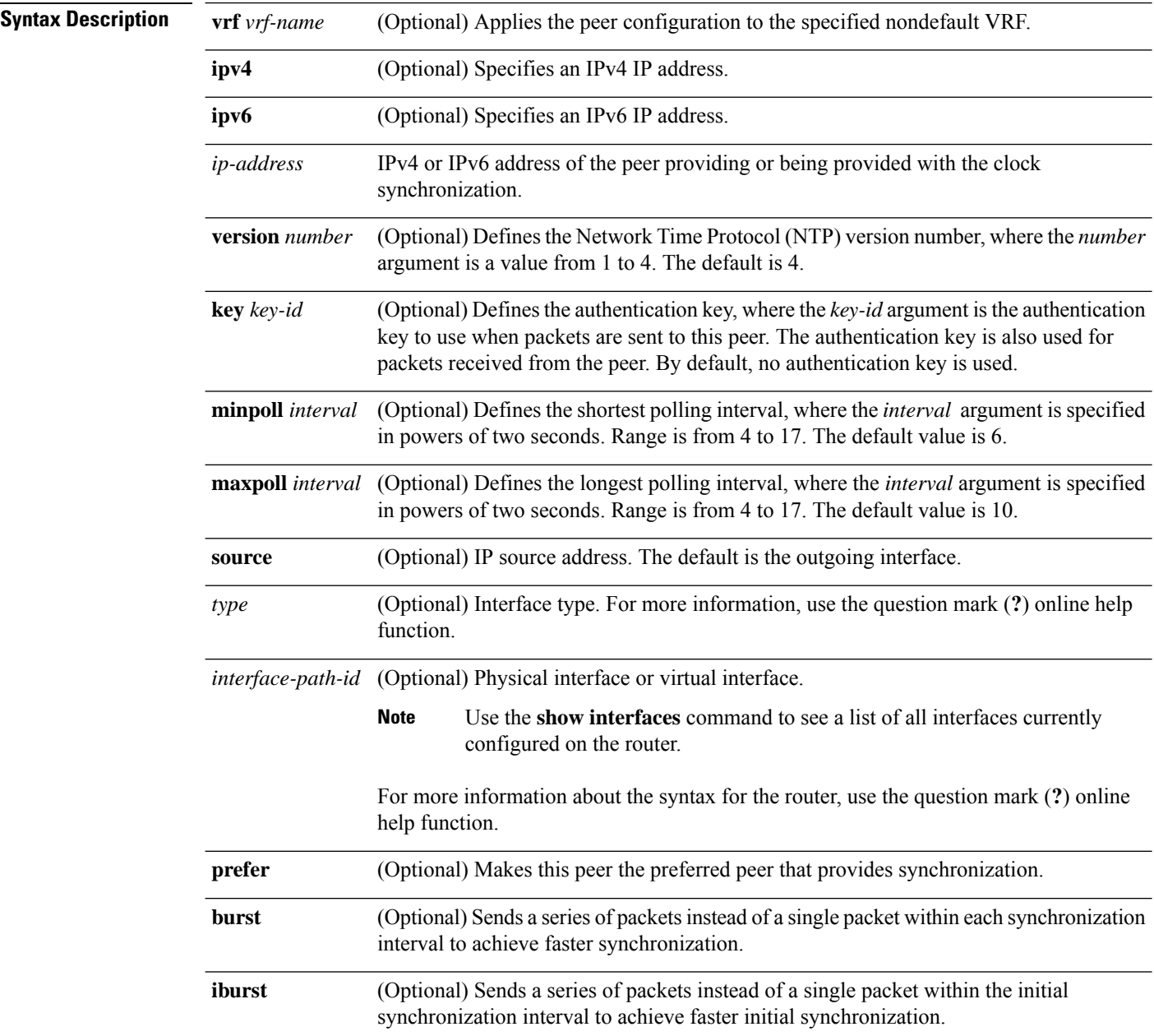

#### **Command Default** No peers are configured by default.

#### **Command Modes** NTP configuration

VRF-specific NTP configuration

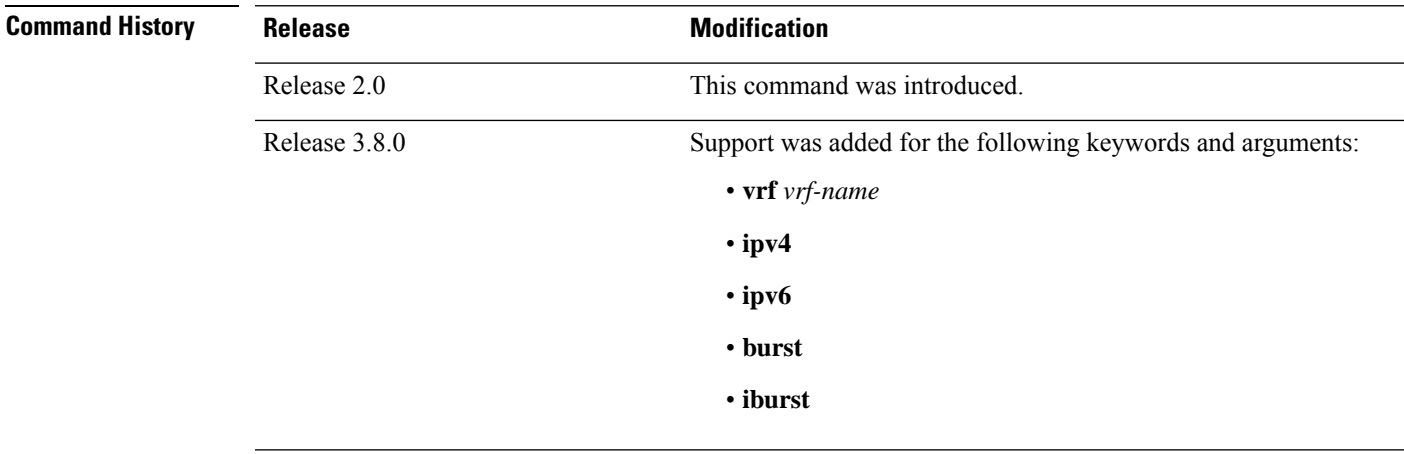

**Usage Guidelines** To use this command, you must be in a user group associated with a task group that includes appropriate task IDs. If the user group assignment is preventing you from using a command, contact your AAA administrator for assistance.

Use the **peer** command to allow this machine to synchronize with the peer, or conversely.

∕∖∖

**Caution**

Although using the **prefer** keyword can help reduce the switching among peers, you should avoid using the keyword because it interferes with the source selection mechanism of NTP and can result in a degradation in performance.

The value for the **minpoll** keyword must be less than or equal to the value for the **maxpoll** keyword. If this is not the case, the system issues an error message.

To provide peer-level service (as opposed to client/server-level service), it may be necessary to explicitly specify the NTP version for the peer if it is not version 4.

If you use the **peer** command in a VRF-specific NTP configuration mode, the command is applied to the specific VRF. If you are not in a VRF-specific NTP configuration mode, the command is applied to the default VRF unless you use the **vrf** *vrf-name* keyword and argument to specify a VRF.

To change the configuration of a specific IP address from peer to server or from server to peer, use the **no** form of the **peer** or **server** command to remove the current configuration before you perform the new configuration. If you do not remove the old configuration before performing the new configuration, the new configuration does not overwrite the old configuration. **Note**

### **Task ID Task ID Operations** ip-services read,

write

The following example shows how to configure a networking device to allow its system clock to be synchronized with the clock of the peer (or conversely) at IP address 10.0.0.0 using NTP. The source IP address is the address of interface 0/0/0/1.

RP/0/RP0/CPU0:router(config)# **ntp** RP/0/RP0/CPU0:router(config-ntp)# **peer 10.0.0.0 minpoll 8 maxpoll 12 source tengige 0/0/0/1**

#### **Related Topics**

[authentication-key](#page-5-0) (NTP), on page 6 server [\(NTP\)](#page-26-0), on page 27 source [\(NTP\),](#page-36-0) on page 37

### <span id="page-26-0"></span>**server (NTP)**

To allow the system clock to be synchronized by a time server, use the **server** command in one of the NTP configuration modes. To remove the **server** command from the configuration file and restore the system to its default condition with respect to this command, use the **no** form of this command.

**server** [**vrf** *vrf-name*][{**ipv4** | **ipv6**}] *ip-address* [**version** *number*] [**key** *key-id*] [**minpoll** *interval*] [**maxpoll** *interval*] [**source** *type interface-path-id*][**prefer**] [**burst**] [**iburst**] **no server** [**vrf** *vrf-name*] [{**ipv4** | **ipv6**}] *ip-address*

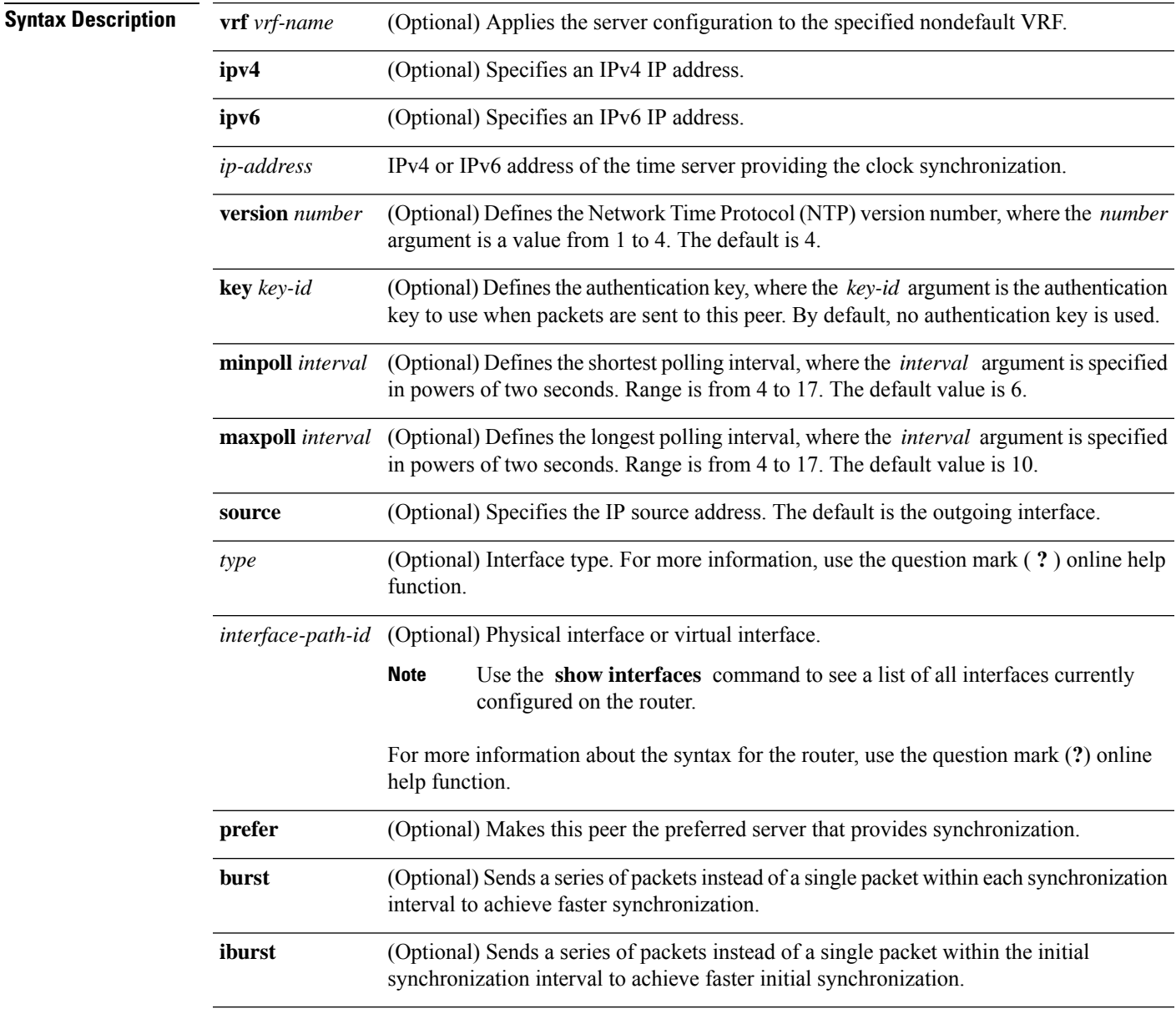

**Command Default** No servers are configured by default.

#### **Command Modes** NTP configuration

VRF-specific NTP configuration

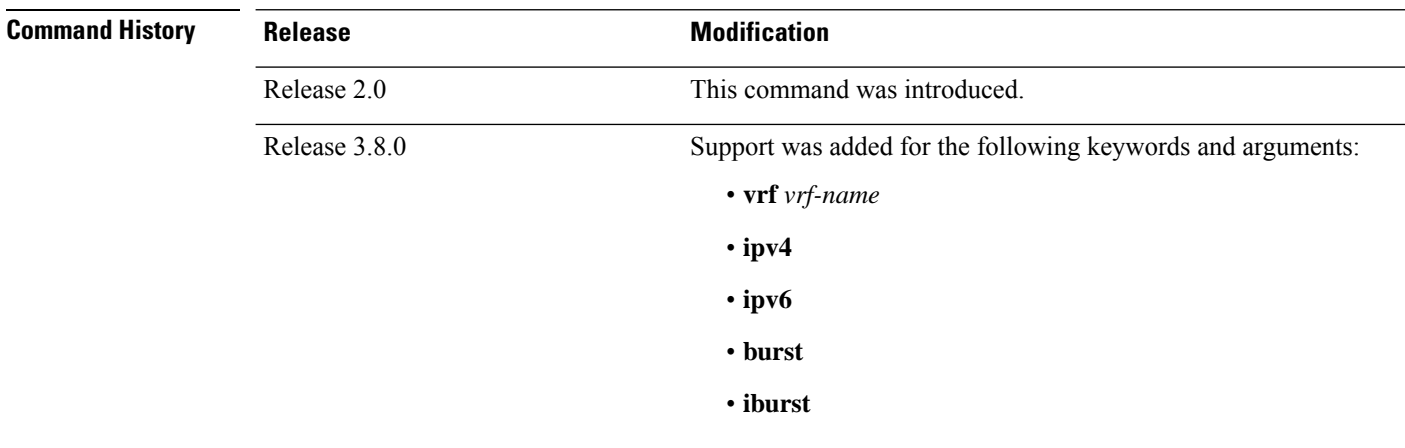

#### **Usage Guidelines** To use this command, you must be in a user group associated with a task group that includes appropriate task IDs. If the user group assignment is preventing you from using a command, contact your AAA administrator for assistance.

The value for the **minpoll** keyword must be less than or equal to the value for the **maxpoll** keyword. If this is not the case, the system issues an error message.

Using the **prefer** keyword reduces switching back and forth among servers.

If you use the **server** command in a VRF-specific NTP configuration mode, the command is applied to the specific VRF. If you are not in a VRF-specific NTP configuration mode, the command is applied to the default VRF unless you use the **vrf** *vrf-name* keyword and argument to specify a VRF.

To change the configuration of a specific IP address from peer to server or from server to peer, use the **no** form of the **peer** or **server** command to remove the current configuration before you perform the new configuration. If you do not remove the old configuration before performing the new configuration, the new configuration does not overwrite the old configuration. **Note**

**Task ID Task ID Operations**

ip-services read, write

The following example shows how to configure a router to allow its system clock to be synchronized with the clock of the peer at IP address 209.165.201.1 using NTP:

```
RP/0/RP0/CPU0:router(config)# ntp
RP/0/RP0/CPU0:router(config-ntp)# server 209.165.201.1 minpoll 8 maxpoll 12
```
#### **Related Topics**

[authentication-key](#page-5-0) (NTP), on page 6 peer [\(NTP\)](#page-23-0), on page 24 [source](#page-36-0) (NTP), on page 37

# <span id="page-29-0"></span>**show calendar**

To display the system time and date, use the **show calendar** command in the EXEC .

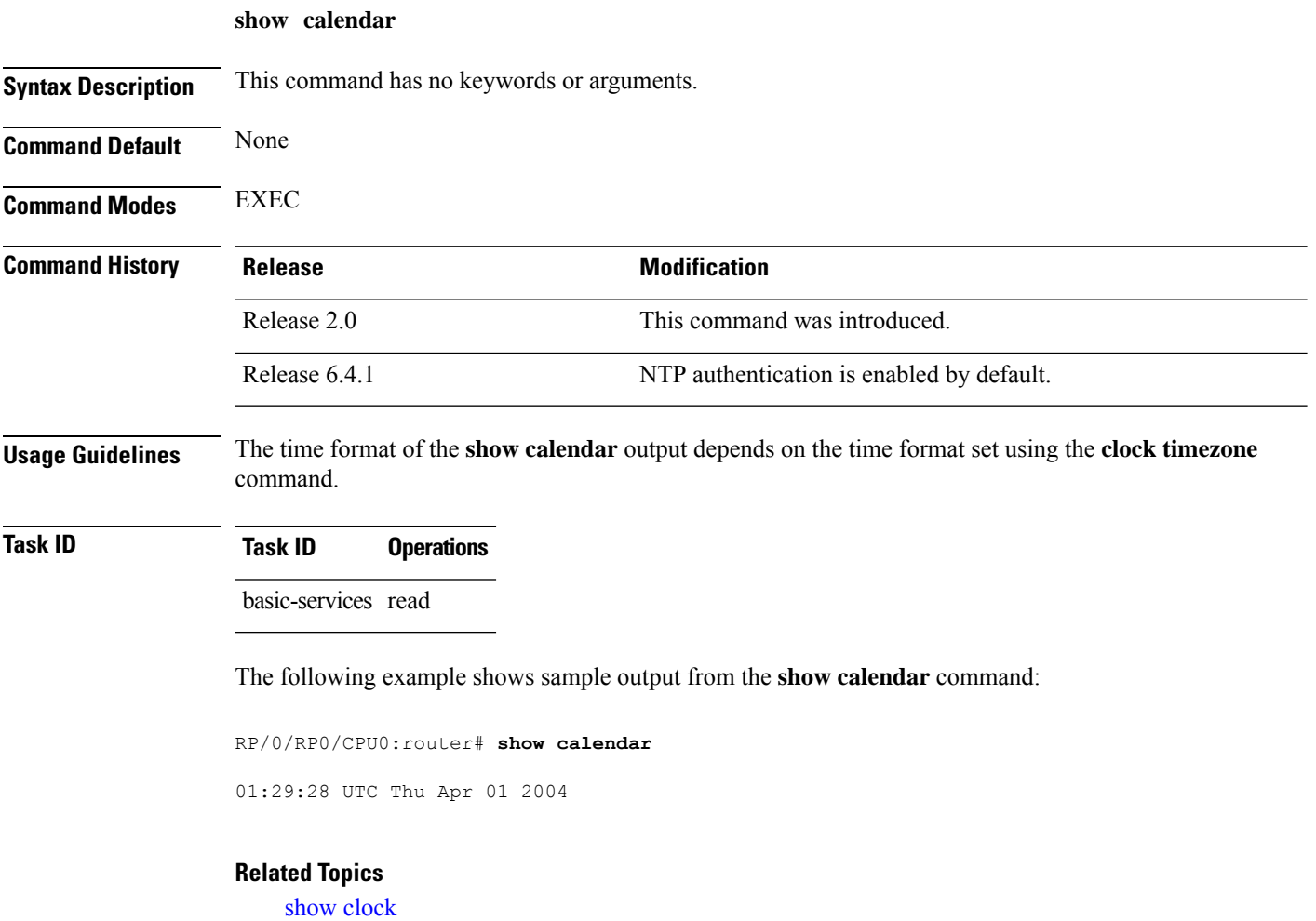

# <span id="page-30-0"></span>**show ntp associations**

To display the status of Network Time Protocol (NTP) associations, use the **show ntp associations** command in privileged EXEC mode.

**show ntp associations** [**detail**] [**location** *node-id*]

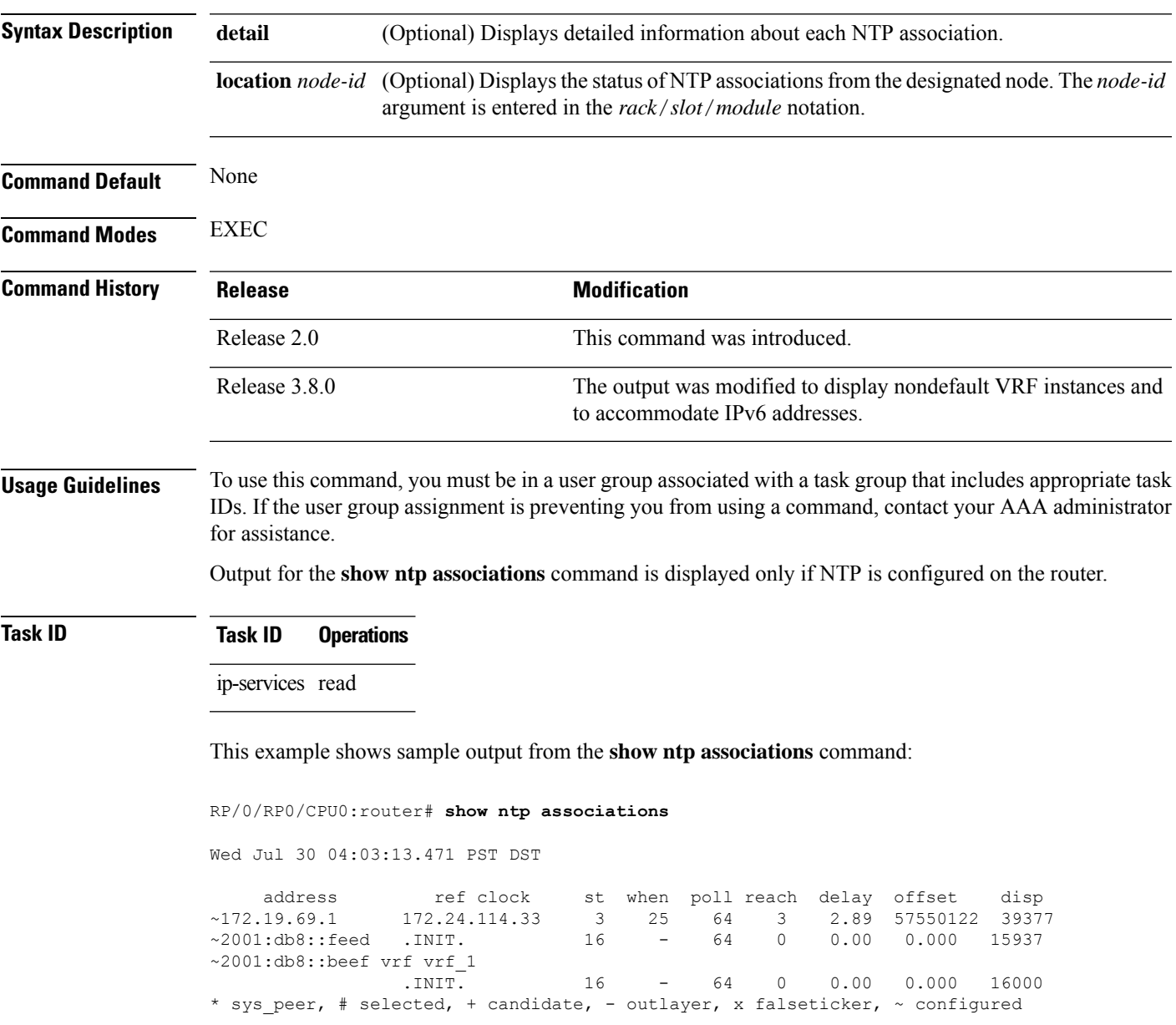

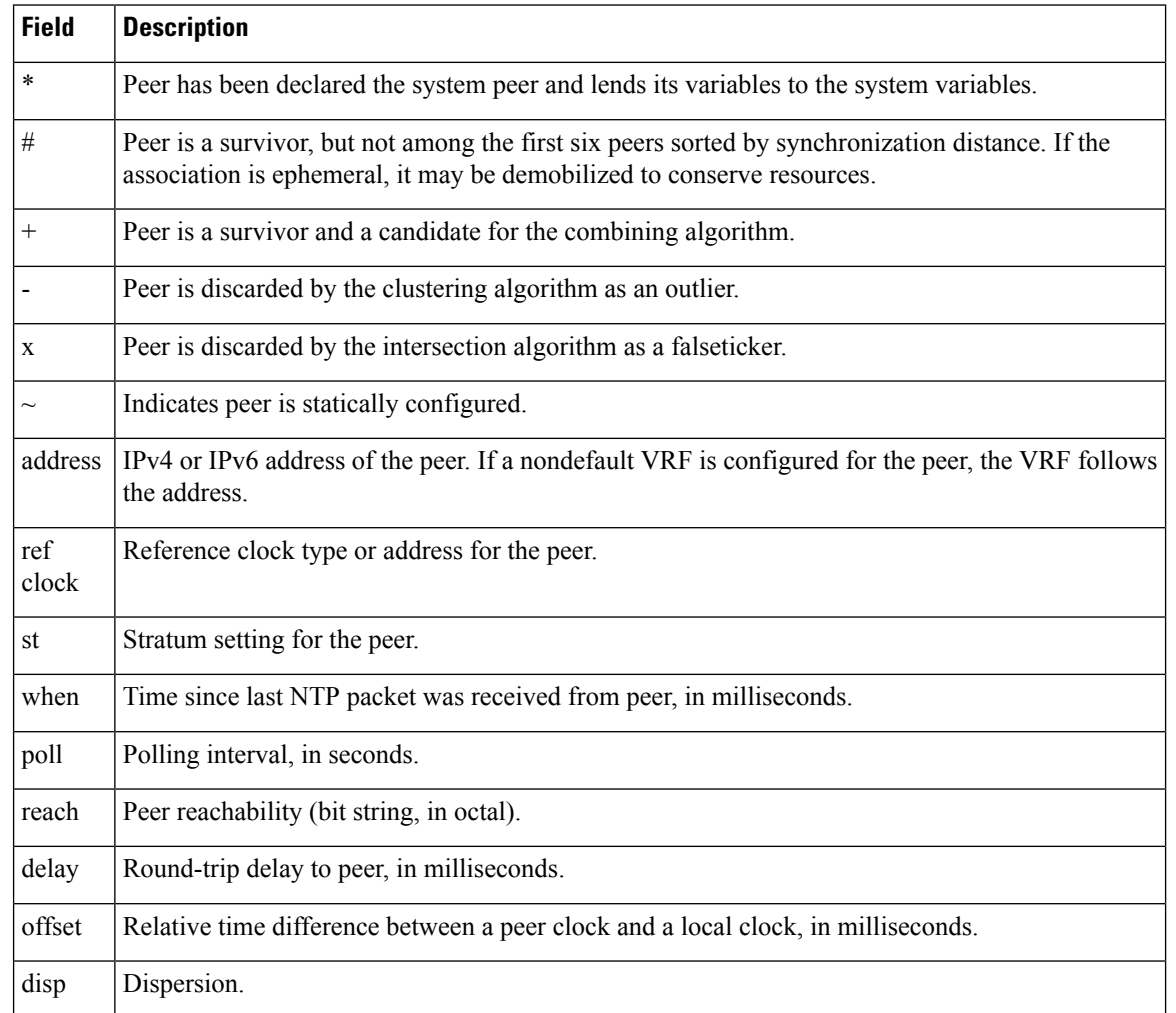

#### **Table 1: show ntp associations Field Descriptions**

This example showssample output from the **show ntpassociations** command with the**detail** keyword:

#### RP/0/RP0/CPU0:router# **show ntp associations detail**

172.19.69.1 configured, our\_master, sane, valid, stratum 2 ref ID 171.68.10.150, time C4143AAE.00FCF396 (18:27:58.003 UTC Tue Mar 30 2004) our mode client, peer mode server, our poll intvl 64, peer poll intvl 64 root delay 5.23 msec, root disp 4.07, reach 3, sync dist 0.0077 delay 1.9829 msec, offset -3.7899 msec, dispersion 0.0358 precision 2\*\*18, version 4 org time C4143B8D.7EBD5FEF (18:31:41.495 UTC Tue Mar 30 2004) rcv time C4143B8D.801DFA44 (18:31:41.500 UTC Tue Mar 30 2004) xmt time C4143B8D.7F595E44 (18:31:41.497 UTC Tue Mar 30 2004) filtdelay = 2.99 1.98 1.98 1.99 1.99 1.99 2.98 1.98  $filtoffset = -3.89 -3.74 -3.78 -3.81 -3.76 -3.73 -4.08 -3.64$ <br> $filterror = 0.00 0.02 0.03 0.05 0.06 0.08 0.09 0.32$ filterror = 0.00 0.02 0.03 0.05 0.06 0.08 0.09 0.32

2001:0DB8::FEED vrf xxx configured, candidate, sane, valid, stratum 2 ref ID 64.103.34.14, time CB0C8C66.38285D84 (14:00:22.219 JST Fri Dec 14 2007) our mode client, peer mode server, our poll intvl 64, peer poll intvl 64 root delay 181.17 msec, root disp 3.19, reach 377, sync dist 0.1463

delay 104.9158 msec, offset -15.4552 msec, dispersion 0.0439 precision 2\*\*16, version 4 org time CB0C8D0A.70282853 (14:03:06.438 JST Fri Dec 14 2007) rcv time CB0C8D0A.81CA0E2B (14:03:06.506 JST Fri Dec 14 2007) xmt time CB0C8D0A.66AAB677 (14:03:06.401 JST Fri Dec 14 2007) filtdelay = 105.90 104.92 104.91 104.91 105.90 105.85 105.90 104.91 filtoffset = -15.92 -15.67 -15.54 -15.59 -15.58 -15.54 -15.41 -14.36 filterror = 0.02 0.03 0.05 0.06 0.08 0.09 0.11 1.05 2001:0DB8::BEEF vrf yyy configured, our\_master, sane, valid, stratum 2 ref ID 64.104.193.12, time CB0C8CC1.2C14CED1 (14:01:53.172 JST Fri Dec 14 2007) our mode client, peer mode server, our poll intvl 64, peer poll intvl 64 root delay 160.83 msec, root disp 4.35, reach 377, sync dist 0.1372 delay 104.9302 msec, offset -14.6327 msec, dispersion 0.0183 precision 2\*\*18, version 4 org time CB0C8CCB.684619D8 (14:02:03.407 JST Fri Dec 14 2007) rcv time CB0C8CCB.79782B09 (14:02:03.474 JST Fri Dec 14 2007) xmt time CB0C8CCB.5E9A5429 (14:02:03.369 JST Fri Dec 14 2007) filtdelay = 104.93 104.93 104.93 104.93 104.93 104.93 104.93 104.93 filtoffset = -14.71 -14.53 -14.78 -14.73 -14.70 -14.52 -14.59 -14.50 filterror = 0.00 0.02 0.03 0.05 0.06 0.08 0.09 0.11

#### **Table 2: show ntp associations detail Field Descriptions**

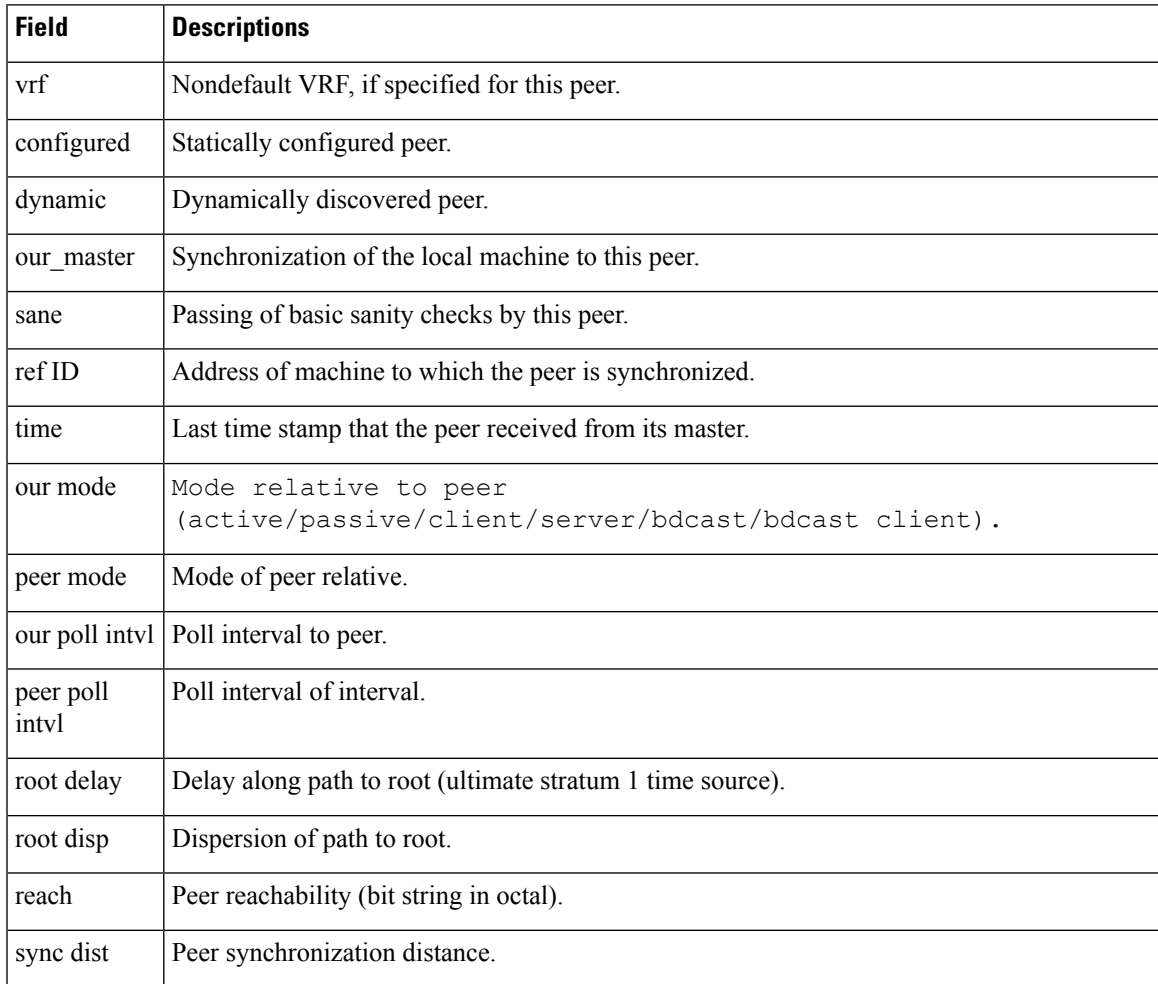

I

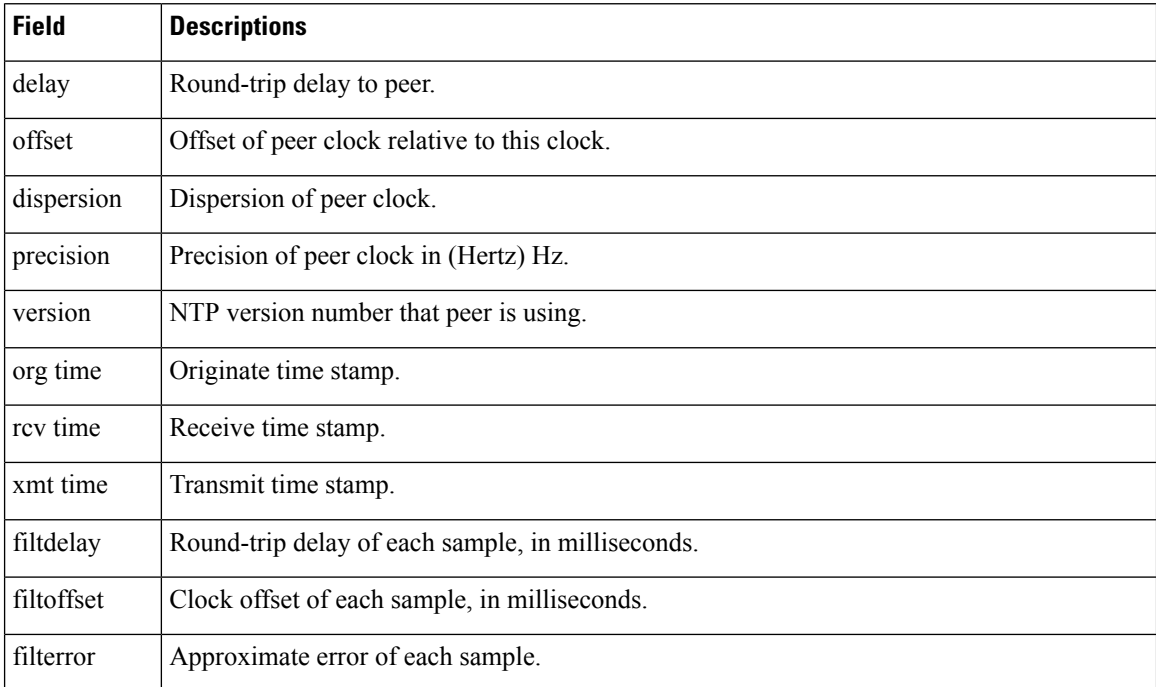

#### **Related Topics**

show ntp [status](#page-34-0), on page 35

# <span id="page-34-0"></span>**show ntp status**

 $\mathbf{l}$ 

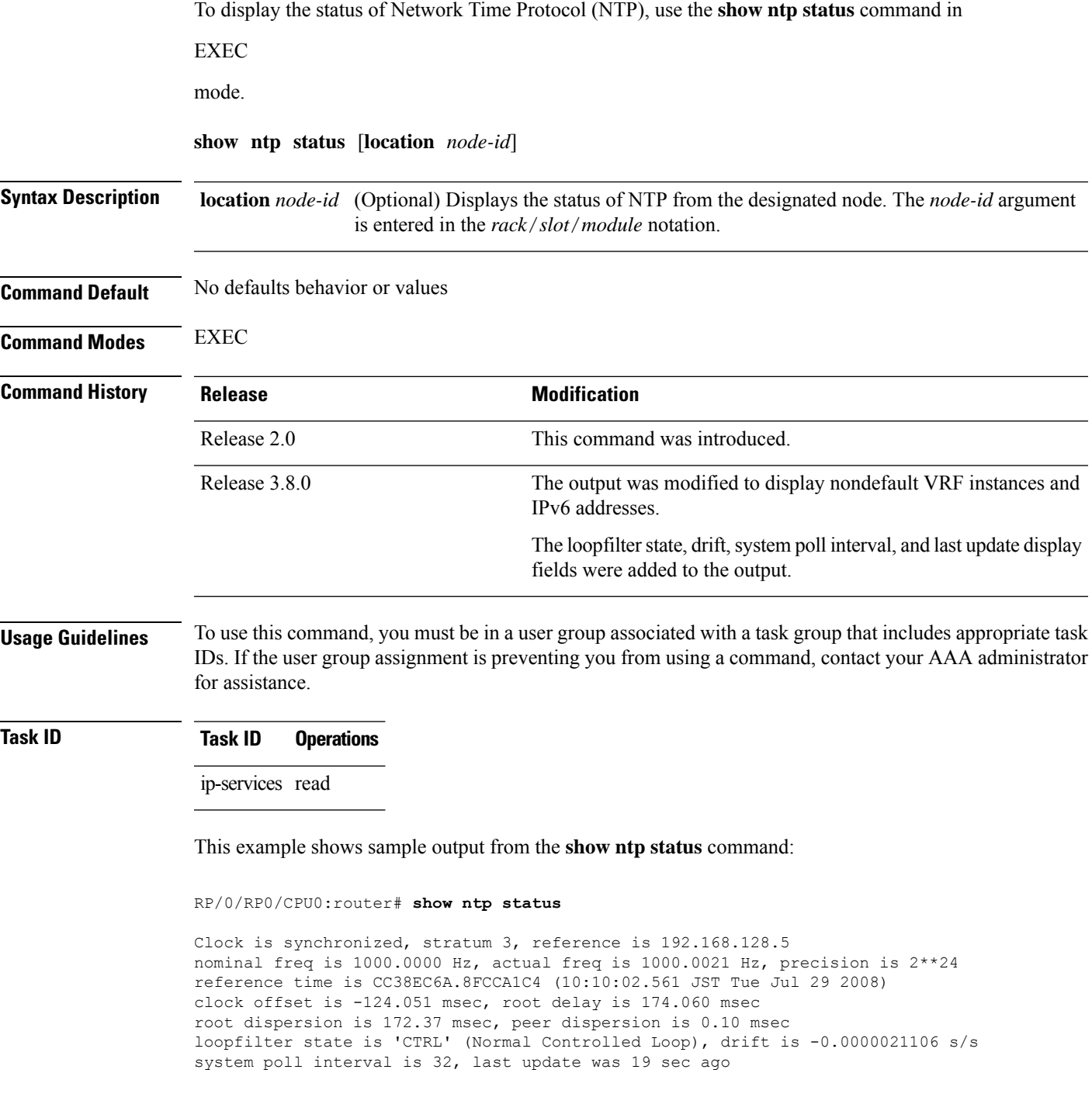

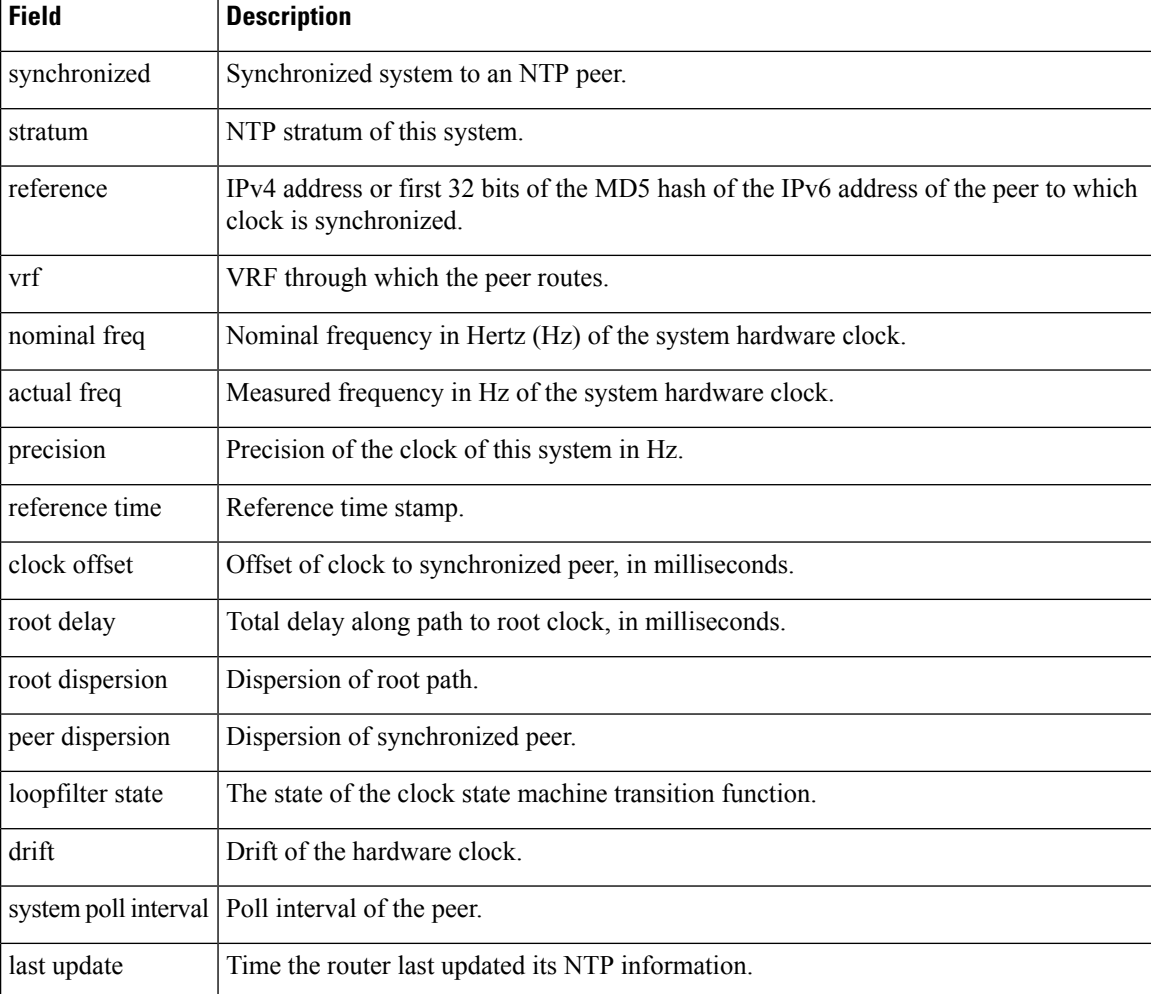

#### **Table 3: show ntp status Field Descriptions**

#### **Related Topics**

show ntp [associations,](#page-30-0) on page 31

### <span id="page-36-0"></span>**source (NTP)**

To use a particular source address in Network Time Protocol (NTP) packets, use the **source** command in one of the NTP configuration modes. To remove the **source** command from the configuration file and restore the system to its default condition, use the **no** form of this command.

**source** [**vrf** *vrf-name*] *type interface-path-id* **no source**

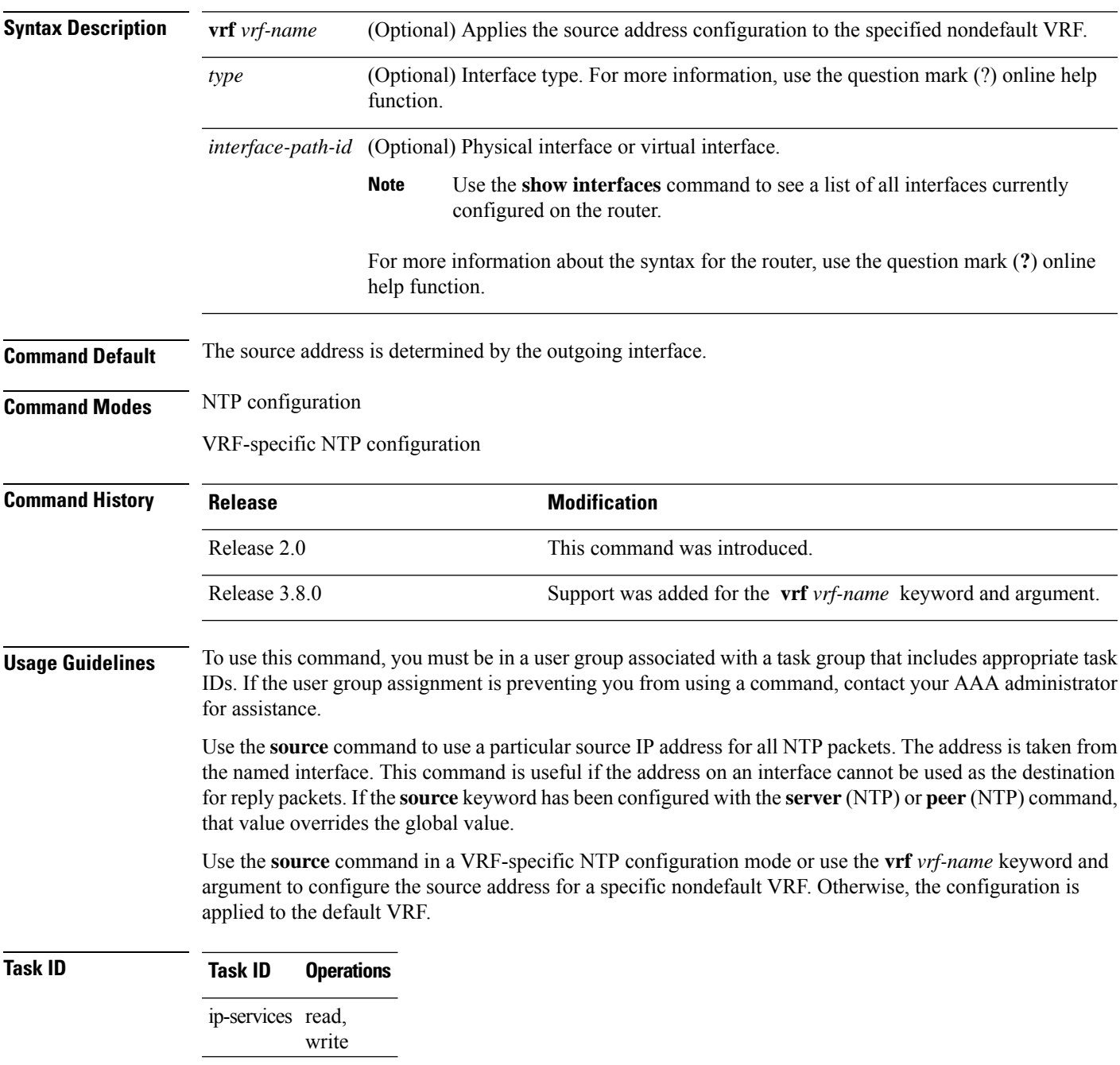

This example shows how to configure the router to use the IP address of interface 0/0/0/1 as the source address of all outgoing NTP packets:

RP/0/RP0/CPU0:router(config)# **ntp** RP/0/RP0/CPU0:router(config-ntp)# **source tengige 0/0/0/1**

#### **Related Topics**

peer [\(NTP\),](#page-23-0) on page 24 server [\(NTP\)](#page-26-0), on page 27

### <span id="page-38-0"></span>**trusted-key**

To designate a Network Time Protocol (NTP) trusted key, use the **trusted-key** command in NTP configuration mode. To remove the **trusted-key** command from the configuration file and restore the system to its default condition with respect to this command, use the **no** form of this command.

**trusted-key** *key-number* **no trusted-key** *key-number*

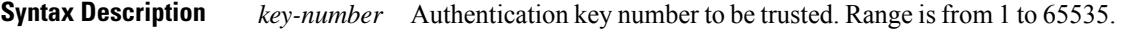

**Command Default** No NTP trusted key is designated.

**Command Modes** NTP configuration

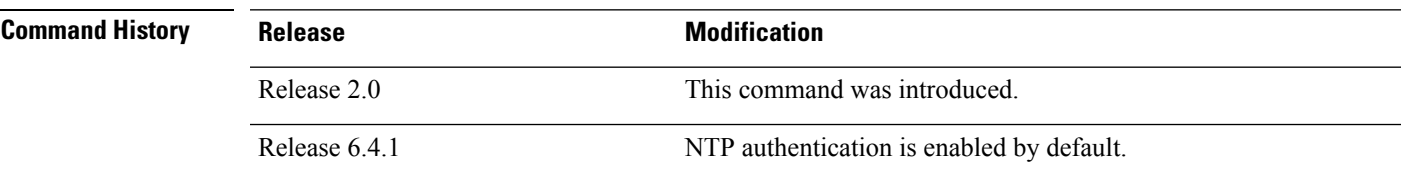

#### **Usage Guidelines** To use this command, you must be in a user group associated with a task group that includes appropriate task IDs. If the user group assignment is preventing you from using a command, contact your AAA administrator for assistance.

If authentication is enabled, use the **trusted-key** command to define one or more key numbers (corresponding to the keys defined with the **authentication-key** [NTP] command) that a NTP system must provide in its NTP packets for this system to synchronize to it. Because the other system must know the correct authentication key, this precaution provides protection against accidentally synchronizing the system to a system that is not trusted.

### **Task ID Task ID Operations** ip-services read, write

The following example shows how to configure the system to synchronize only to systems providing authentication key 42 in its NTP packets:

```
RP/0/RP0/CPU0:router(config)# ntp
RP/0/RP0/CPU0:router(config-ntp)# authenticate
RP/0/RP0/CPU0:router(config-ntp)# authentication-key 42 md5 clear key1
RP/0/RP0/CPU0:router(config-ntp)# trusted-key 42
```
#### **Related Topics**

[authenticate](#page-3-0) (NTP), on page 4 [authentication-key](#page-5-0) (NTP), on page 6

### <span id="page-39-0"></span>**update-calendar**

To update the calendar periodically from Network Time Protocol (NTP), use the **update-calendar** command in NTP configuration mode. To remove the **update-calendar** command from the configuration file and restore the system to its default condition with respect to the command, use the **no** form of this command.

**update-calendar no update-calendar**

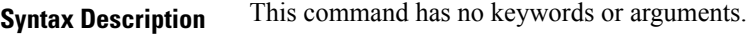

**Command Default** This command is disabled.

**Command Modes** NTP configuration

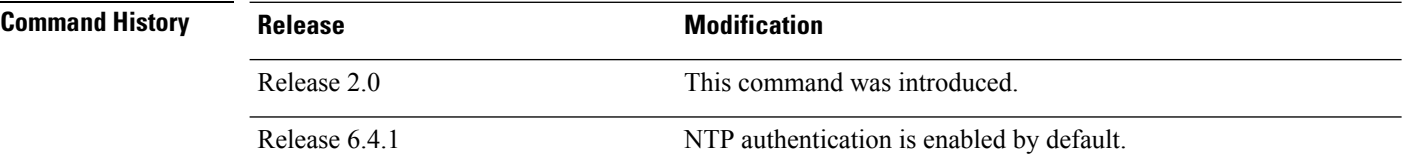

#### **Usage Guidelines** To use this command, you must be in a user group associated with a task group that includes appropriate task IDs. If the user group assignment is preventing you from using a command, contact your AAA administrator for assistance.

Your router has a calendar that is separate from the software clock. This calendar runs continuously, even if the router is powered off or rebooted.

If a router is synchronized to an outside time source through NTP, it is a good idea to update the router's calendar with the time learned from NTP. Otherwise, the calendar may gradually lose or gain time.

After you configure the **update-calendar** command, NTP updates the calendar with the software clock every hour.

#### **Task ID Task ID Operations**

ip-services read, write

This example shows how to configure the router to update the calendar periodically from the software clock:

RP/0/RP0/CPU0:router(config)# **ntp** RP/0/RP0/CPU0:router(config-ntp)# **update-calendar**

#### **Related Topics**

clock [read-calendar](b-system-managment-cr-crs-64x_chapter5.pdf#nameddest=unique_76) clock [update-calendar](b-system-managment-cr-crs-64x_chapter5.pdf#nameddest=unique_78)